# **UNIVERSIDADE FEDERAL DA FRONTEIRA SUL – UFFS SECRETARIA ESPECIAL DE TECNOLOGIA E INFORMAÇÃO – SETI DEPARTAMENTO DE GESTÃO DOCUMENTAL – DGDOC**

# **PROCEDIMENTOS GERAIS DE GERENCIAMENTO DE DOCUMENTOS NO MÓDULO DE PROTOCOLO: MESA VIRTUAL DO SIPAC**

**Fevereiro 2020 Versão 2**

# **1. ARQUIVAMENTO E DESARQUIVAMENTO DE PROCESSOS E DOCUMENTOS**

O procedimento para arquivamento de processos administrativos e documentos segue os passos indicados nas figuras abaixo:

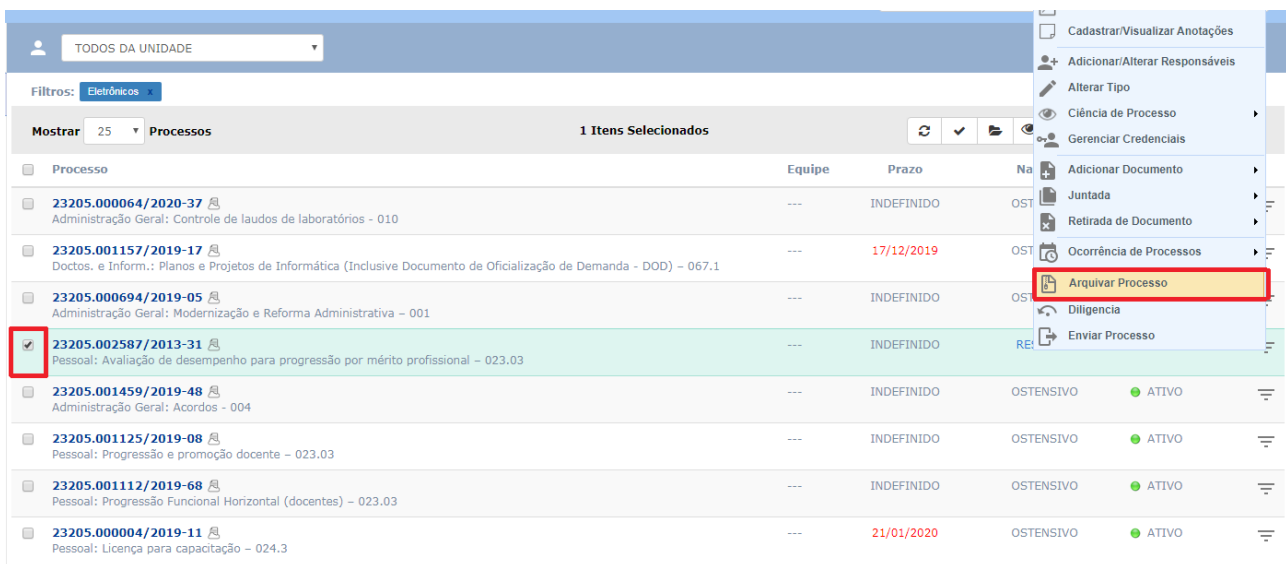

**Figura 1 –** Selecionar o processo administrativo e documento que será arquivado

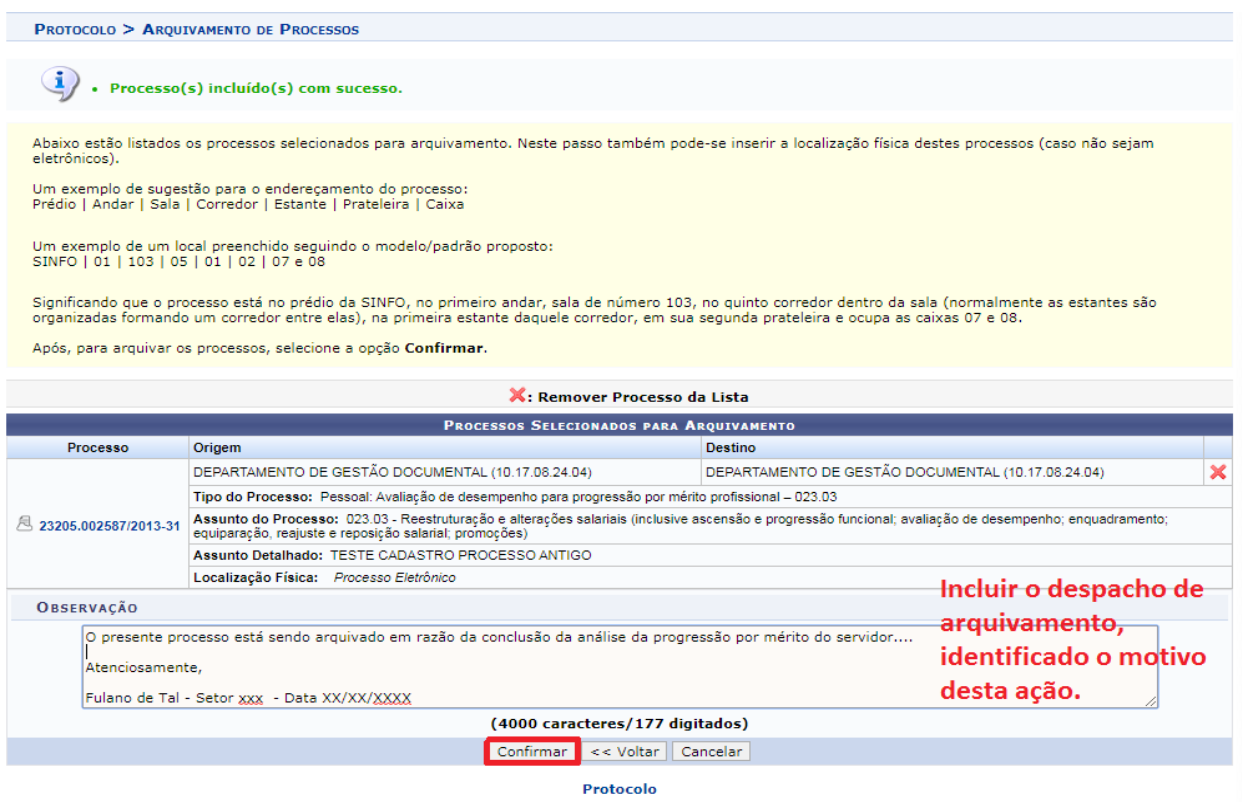

**Figura 2 –** Redação do "despacho" de arquivamento por meio do campo "observação" e confirmação da ação

| DEPARTAMENTO DE GESTÃO DOCUMENTAL (10.17.08.24.04)        |                                                                                                    |                                                      | <b>Mesa Virtual</b><br>Alterar senha<br><sup>o</sup> Portal Admin.                                                               |
|-----------------------------------------------------------|----------------------------------------------------------------------------------------------------|------------------------------------------------------|----------------------------------------------------------------------------------------------------|
| <b># MÓDULO DE PROTOCOLO &gt; □ MESA VIRTUAL</b>          |                                                                                                    |                                                      |                                                                                                    |
| · Operação realizada com sucesso!                         |                                                                                                    |                                                      |                                                                                                    |
| <b>Processos</b><br><b>Documentos</b><br><b>Despachos</b> | Relatórios<br>Arquivo<br>Administração<br><b>Consultas</b>                                                  |                                                      |                                                                                                    |
| □<br><b>MESA VIRTUAL</b>                                  |                                                                                                    | Para consultar processos<br>ou documentos arquivados | PROCESSOS AROUIVADOS NA UNIDADE                                                                                                  |
| $-6$<br><b>TODOS</b>                                      | <b>TODOS DA UNIDADE</b><br>$\mathbf{r}$                                                                     | na unidade, utilizam-se as                           | <b>PROCESSOS</b><br>PROCESSOS PENDENTES DE RECEBIMENTO NA UNIDADE<br>PROCESSOS ARERTOS NA UNIDADE                                |
|                                                           |                                                                                                    | opções disponíveis no                                | PROCESSOS NA UNIDADE<br>PROCESSOS CRIADOS PELA UNIDADE                                                                           |
| $\vert$ 2 $\vert$<br><b>P</b> TODOS                       | Eletrônicos<br><b>Filtros:</b>                                                                              | menu à direita                                       | PROCESSOS ARQUIVADOS NA UNIDADE                                                                                                  |
|                                                           | <b>Mostrar</b><br>25<br>* Processos                                                                         | 0 Itens Selecionados                                 | <b>GRUPO DE TRABALHO</b><br><b>DOCUMENTOS AVULSOS</b><br>DOCUMENTOS PENDENTES DE RECEBIMENTO NA UNIDADE<br>DOCUMENTOS NA UNIDADE |
|                                                           | Processo                                                                                                    | Localização                                          | DOCUMENTOS CRIADOS PELA UNIDADE<br>DOCUMENTOS ARQUIVADOS NA UNIDADE                                                              |
|                                                           | 23205.002587/2013-31 凡<br>Pessoal: Avaliação de desempenho para progressão por mérito profissional - 023.03 | NÃO DEFINIDA                                         | <b>OUTROS</b><br>ASSINATURA DE DOCUMENTOS<br>CONSULTA GERAL DE PROCESSOS                                                         |
|                                                           | 23077.000006/2019-52 周<br>Pessoal: Licença para capacitação - 024.3                                         | NÃO DEFINIDA                                         | 15/01/2020<br><b>OSTENSIVO</b><br>AROUIVADO<br>Ξ                                                                                 |

**Figura 3 –** Consulta dos processos administrativos e documentos arquivados pela unidade

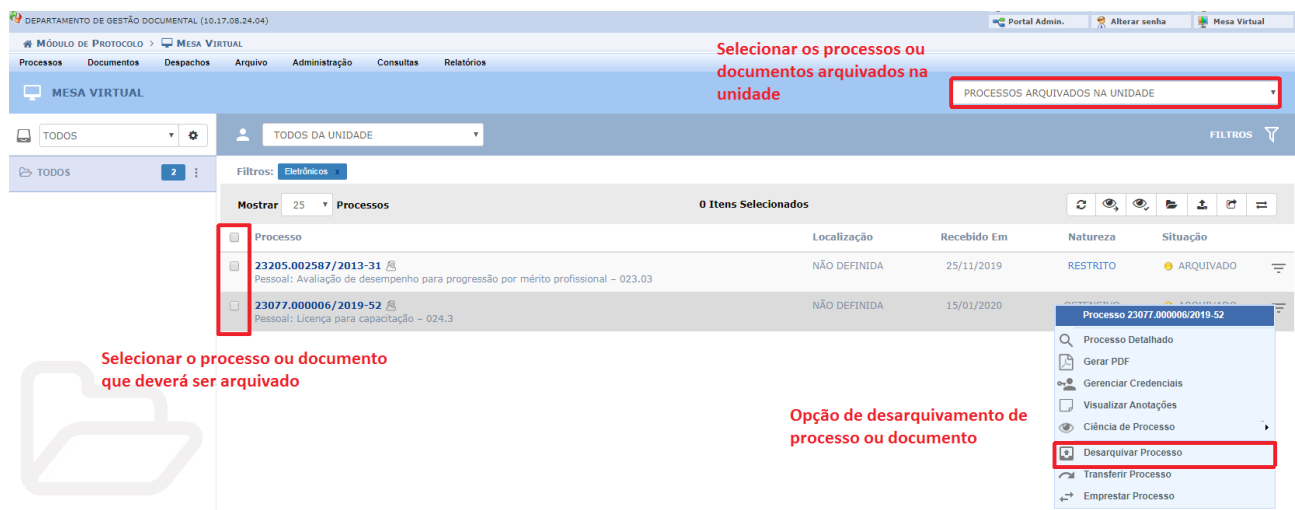

#### **Figura 4 –** Desarquivamento de processos ou documentos

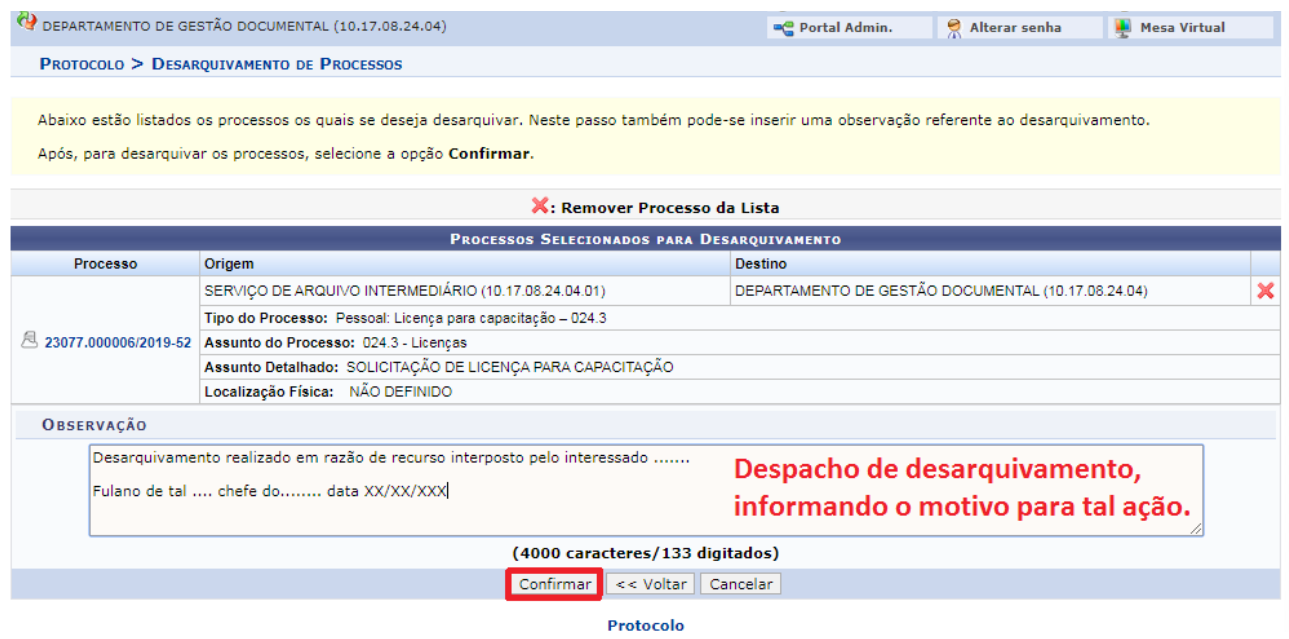

**Figura 5 –** Despacho de desarquivamento de processo ou documento por meio do campo "observações"

# **2. ALTERAR OU CANCELAR O ENCAMINHAMENTO DE PROCESSO ADMINISTRATIVO OU DOCUMENTO**

Para alterar ou cancelar o encaminhamento de um processo administrativo que ainda não foi recebido pela unidade destino, observam-se os passos nas figuras seguintes.

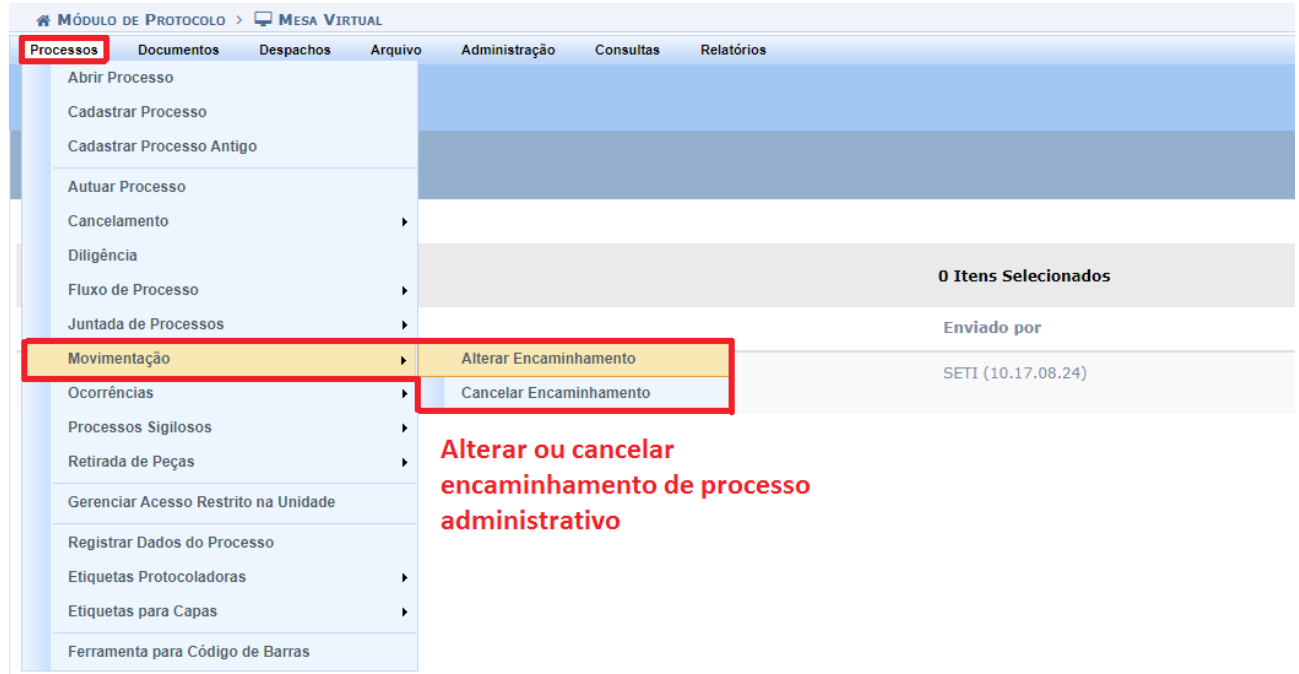

**Figura 6 –** Alteração ou cancelamento de encaminhamento de processo administrativo

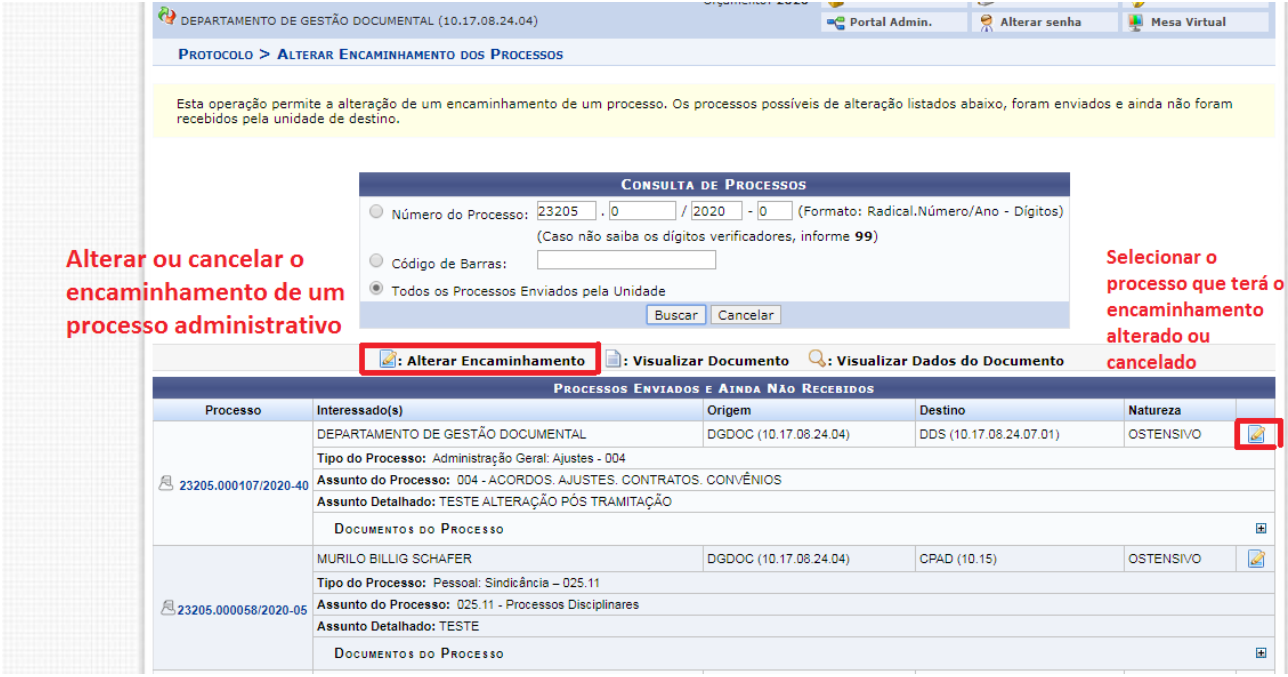

**Figura 7 –** Selecionar o processo administrativo cujo encaminhamento deva ser alterado ou cancelado

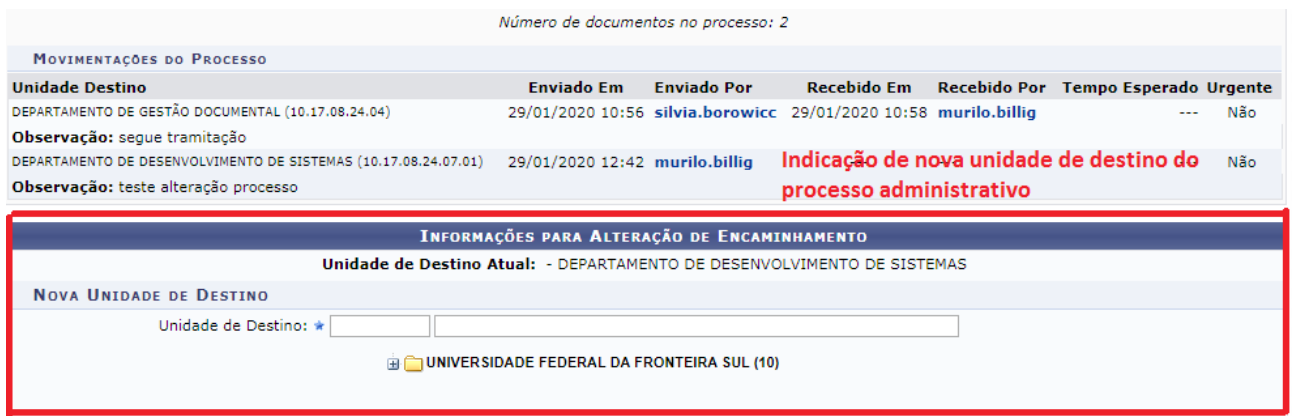

**Figura 8 –** Na alteração de encaminhamento indicar a nova unidade de destino

Para a alteração ou cancelamento de encaminhamento de documentos, os procedimentos são similares aos utilizados para os processos administrativos, selecionando-se as opções no menu "documentos", conforme apresentado na figura a seguir:

|                                              | in Módulo de Protocolo > ■ Mesa Virtual             |                                       |                      |  |  |  |  |  |
|----------------------------------------------|-----------------------------------------------------|---------------------------------------|----------------------|--|--|--|--|--|
| <b>Processos</b>                             | Documentos<br>Administração<br>Arquivo<br>Despachos | <b>Relatórios</b><br><b>Consultas</b> |                      |  |  |  |  |  |
| <b>MESA</b>                                  | <b>Cadastrar Documento</b>                          |                                       |                      |  |  |  |  |  |
|                                              | <b>Alterar Documentos</b>                           |                                       |                      |  |  |  |  |  |
| <b>Confirmar Cancelamentos</b><br>Processos: |                                                     |                                       |                      |  |  |  |  |  |
|                                              | <b>Documentos Sigilosos</b><br>٠                    |                                       |                      |  |  |  |  |  |
| Filtros: E                                   | <b>Modelo de Documento</b>                          |                                       |                      |  |  |  |  |  |
|                                              | Movimentação                                        | <b>Alterar Encaminhamento</b>         | 0 Itens Selecionados |  |  |  |  |  |
| <b>Mostrar</b>                               | Gerenciar Acesso Restrito na Unidade                | <b>Cancelar Encaminhamento</b>        |                      |  |  |  |  |  |
| <b>Process</b>                               | <b>Registrar Dados do Documento</b>                 |                                       | <b>Enviado por</b>   |  |  |  |  |  |
| 23077.<br>Pessoal:                           | <b>Cadastrar/Alterar Grupo Assinantes</b>           |                                       | SETI (10.17.08.24)   |  |  |  |  |  |
|                                              | <b>Cadastrar/Alterar Assessores</b>                 |                                       |                      |  |  |  |  |  |

**Figura 9 –** Alteração ou cancelamento de encaminhamento de documento

A sequência de procedimento é similar ao adotado para os processos administrativos, conforme explicações anteriores.

### **3. ATIVAR PROCESSO PARA POSSIBILITAR REALIZAR JUNTADAS**

Quando o usuário realiza a **abertura** de um processo (cadastro simplificado, que não exige, no momento do cadastro, a indicação e encaminhamento do processo a uma unidade destinatária), para que algumas funcionalidades relacionadas ao processo sejam habilitadas, como a juntada de documentos, por exemplo, é necessário que o processo seja "ativado", conforme instruções nas figuras seguintes.

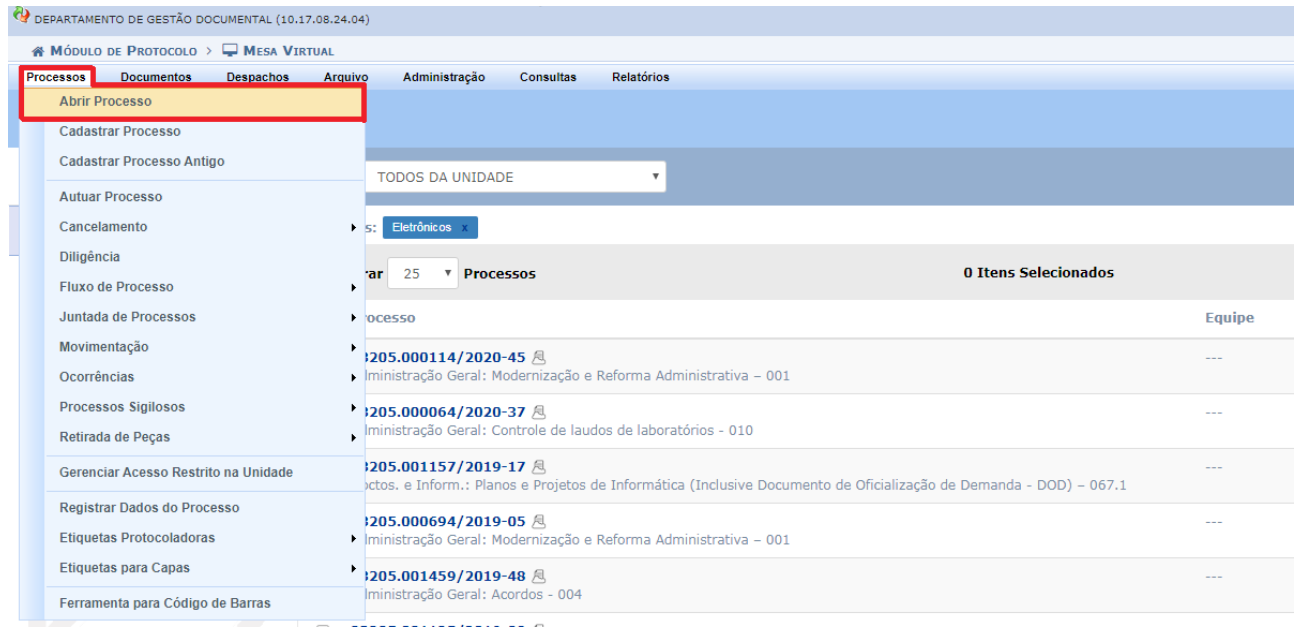

**Figura 10 –** Opção de abrir processo, que constitui-se em um cadastro simplificado

| O DEPARTAMENTO DE GESTÃO DOCUMENTAL (10.17.08.24.04)                    |                                                                                                    |                      | Alterar senha<br><b>De</b> Portal Admin.                                       | Mesa Virtual        |
|-------------------------------------------------------------------------|----------------------------------------------------------------------------------------------------|----------------------|--------------------------------------------------------------------------------|---------------------|
| <b># MÓDULO DE PROTOCOLO &gt; WESA VIRTUAL</b>                          |                                                                                                    |                      |                                                                                |                     |
| <b>Documentos</b><br>Processos<br>Despachos<br>□<br><b>MESA VIRTUAL</b> | <b>Relatórios</b><br>Arquivo<br>Administração<br><b>Consultas</b>                                       |                      | PROCESSOS ABERTOS NA UNIDADE                                                   |                     |
| $\tau = \mathbf{Q}$<br>ہ<br><b>TODOS</b>                                | ₽<br><b>TODOS DA UNIDADE</b><br>$\mathbf{v}$                                                            |                      |                                                                                | <b>FILTROS</b>      |
| $\vert 4 \vert$<br><b>D</b> TODOS<br>$\ddot{\cdot}$                     | Filtros: Eletrônicos                                                                                    |                      |                                                                                |                     |
|                                                                         | 25<br><b><i>T</i></b> Processos<br><b>Mostrar</b>                                                       | 0 Itens Selecionados |                                                                                | ø<br>a<br>$\bullet$ |
|                                                                         | $\Box$<br>Processo                                                                                      | Aberto por           | Cadastrado Em<br>Natureza                                                      | Situação            |
|                                                                         | 23205.000114/2020-45 風<br>$\Box$<br>Administração Geral: Modernização e Reforma Administrativa - 001    |                      | <b>OCTEMENTO</b><br>03/02/2020<br>Processo 23205.000114/2020-45                | A ARENTO<br>÷       |
|                                                                         | 23205.001809/2019-67 風<br>$\Box$<br>Graduação: Registro de Diploma - 125.422                            |                      | Q Processo Detalhado<br>12/12/2019<br>o- <sup>0</sup> Gerenciar Credenciais    |                     |
|                                                                         | 23205.001808/2019-94 風<br>$\Box$<br>Administração Geral: Contratos - 004                                |                      | Cadastrar/Visualizar Anotações<br>12/12/2019<br>Alterar Processo               |                     |
|                                                                         | 23205.001289/2019-42 風<br>$\Box$<br>Graduação: Regime de exercício domiciliar - Aluna gestante - 125.51 |                      | R<br><b>Adicionar Documento</b><br>11/12/2019<br><b>Solicitar Cancelamento</b> | n.                  |
|                                                                         |                                                                                                    |                      | 团<br><b>Ativar Processo</b><br>Enviar Processo                                 |                     |

**Figura 11 –** Para habilitar todas as funcionalidades relacionadas ao processo, após sua abertura, deve-se ativar o processo

Após o processo ser ativado, as funcionalidades relacionados a ele estarão disponíveis para uso, conforme demonstra a figura seguinte:

|        | <b>TODOS DA UNIDADE</b><br>$\boldsymbol{\mathrm{v}}$                                                                                          |                      |         |                                   |                               | <b>FILTROS</b>                                                   |
|--------|----------------------------------------------------------------------------------------------------|----------------------|---------|-----------------------------------|-------------------------------|------------------------------------------------------------------|
|        | <b>Filtros: Eletrônicos</b>                                                                                                    |                      |         |                                   |                               |                                                                  |
|        | <b><i>V</i></b> Processos<br><b>Mostrar</b><br>25                                                                                             | 0 Itens Selecionados |         | c<br>e<br>$\checkmark$            | $\mathbf{\odot}$              | $\bigcirc$<br>န္မၾ<br>84<br>n<br>◢<br>$\ddot{\phantom{1}}$       |
| ∩      | <b>Processo</b>                                                                                                    |                      | Equipe  | Prazo                             | <b>Natureza</b>               | Situação                                                         |
| $\Box$ | 23205.000114/2020-45 風<br>Administração Geral: Modernização e Reforma Administrativa - 001                                                    |                      | $-$     | <b>INDEFINIDO</b>                 | <b>OSTENSIVO</b>              | <b>ATIVO</b><br>Processo 23205.000114/2020-45                    |
| $\Box$ | 23205.000064/2020-37 风<br>Administração Geral: Controle de laudos de laboratórios - 010                                                       |                      | $-$     | <b>INDEFINIDO</b>                 | <b>OST</b><br>$\Omega$        | <b>Processo Detalhado</b><br><b>Marcar como Concluído</b>        |
| $\Box$ | 23205.001157/2019-17 風<br>Doctos, e Inform,: Planos e Projetos de Informática (Inclusive Documento de Oficialização de Demanda - DOD) - 067.1 |                      | $-$     | 17/12/2019                        | OS <sub>1</sub>               | <b>Gerar PDF</b>                                                 |
| $\Box$ | 23205.000694/2019-05 風<br>Administração Geral: Modernização e Reforma Administrativa - 001                                                    |                      | $\sim$  | <b>INDEFINIDO</b>                 | OS <sup>-</sup><br>$^{\circ}$ | Cadastrar/Visualizar Anotações<br>Adicionar/Alterar Responsáveis |
| ∩      | 23205.001459/2019-48 周<br>Administração Geral: Acordos - 004                                                                                  |                      | $-$     | <b>INDEFINIDO</b>                 | <b>OST</b><br>$\circledcirc$  | <b>Alterar Tipo</b><br>Ciência de Processo                       |
| $\Box$ | 23205.001125/2019-08 周<br>Pessoal: Progressão e promoção docente - 023.03                                                                     |                      | $-$     | <b>INDEFINIDO</b>                 | $OST_{or}$                    | <b>Gerenciar Credenciais</b>                                     |
| $\Box$ | 23205.001112/2019-68 周<br>Pessoal: Progressão Funcional Horizontal (docentes) - 023.03                                                        |                      | Juntada |                                   |                               | <b>Adicionar Documento</b><br>Juntada                            |
| $\Box$ | 23205.000004/2019-11 周                                                                                                    |                      |         | Juntada de Documento              | R                             | Retirada de Documento                                            |
|        | Pessoal: Licença para capacitação - 024.3                                                                                                    |                      | B       | Juntada de Processo por Apensação | 扄                             | Ocorrência de Processos                                          |
|        | 23077.000006/2019-52 風<br>Administração Geral: Acordos - 004                                                                                  |                      | 囧       | Juntada de Processo por Anexação  | 肝                             | <b>Arquivar Processo</b>                                         |
|        |                                                                                                    |                      |         |                                   | ↶<br>г⇒                       | <b>Diligencia</b><br><b>Enviar Processo</b>                      |

**Figura 12 –** Opções relacionadas ao processo após este ser ativado

### **4. ALTERAÇÃO DE DADOS DO PROCESSO ADMINISTRATIVO E DOCUMENTO**

Esta funcionalidade permite a alteração dos seguintes dados do processo administrativo:

- Tipo do processo;
- Assunto do processo;
- Assunto detalhado;
- Observação:
- Categoria de interessado;
- Interessado(s).

Conforme configuração do sistema, é permitida somente a alteração de processos, por todos os usuários, daqueles que foram criados e enviados pela sua unidade, ou unidades vinculadas, desde que não tenham sido recebidos pela unidade de destino.

Usuários com perfil de administrador do Módulo Protocolo: Mesa Virtual, conseguem alterar os dados do processo administrativo de todas as unidades (com exceção do campo da restrição de acesso, que não podem ser alterado após finalizado o seu cadastro, em razão de configurações do sistema).

Os usuários com perfil de protocolista conseguem alterar o **tipo de processo**, daqueles que estão na sua unidade, utilizando-se o menu principal.

| PROCESSOS NA UNIDADE                                                                                                    |                      |                                                                                                    |     |  |  |  |  |
|----------------------------------------------------------------------------------------------------|----------------------|----------------------------------------------------------------------------------------------------|-----|--|--|--|--|
| <b>TODOS DA UNIDADE</b><br>$\boldsymbol{\mathrm{v}}$                                                                                      |                      | <b>FILTROS</b>                                                                                                 |     |  |  |  |  |
| <b>Filtros: Eletrônicos</b>                                                                                                    |                      |                                                                                                    |     |  |  |  |  |
| 25<br><b>Mostrar</b><br>▼ Processos                                                                                                    | 0 Itens Selecionados | $\ddot{\mathbf{O}}$<br>$\mathcal{O}_{\mathbf{2}}$<br>ø<br>88<br>e<br>$4 +$<br>$\bullet$<br>$\checkmark$<br>◢   | m   |  |  |  |  |
| ∩<br><b>Processo</b>                                                                                                    | Equipe               | Prazo<br><b>Situação</b><br><b>Natureza</b>                                                                    |     |  |  |  |  |
| 23205.000121/2020-50 8<br>n<br>Administração Geral: Modernização e Reforma Administrativa - 001                                           | ---                  | <b>OSTENSIVO</b><br><b>A ATTVO</b><br><b>INDEFINIDO</b><br>Processo 23205.000121/2020-50                       |     |  |  |  |  |
| 23205.000120/2020-77 風<br>⋒<br>Administração Geral: Modernização e Reforma Administrativa - 001                                           |                      | Q Processo Detalhado<br><b>INDEFINIDO</b><br>Marcar como Concluído                                             |     |  |  |  |  |
| 23205.001940/2019-22 風<br>$\Box$<br>Administração Geral: Contratos - 004                                                                  |                      | <b>INDEFINIDO</b><br><b>Gerar PDF</b><br>Cadastrar/Visualizar Anotações                                        |     |  |  |  |  |
| 23205.001040/2019-72 風<br><b>MEMORANDO</b>                                                                                                |                      | <b>INDEFINIDO</b><br><sup>0</sup> + Adicionar/Alterar Responsáveis                                             |     |  |  |  |  |
| 23205.001038/2019-29 風口 ✔<br>PAGAMENTO DE BOLSISTA - 052.22                                                                               |                      | <b>Alterar Tipo</b><br><b>INDEFINIDO</b><br>Ciência de Processo<br>$\circledcirc$                              |     |  |  |  |  |
| 23205.000740/2019-24 周<br>$\Box$<br>Pessoal: Licença p/afastamento do cônjuge ou companheiro - com exercício provisório - 024.3           |                      | $\odot$<br>Adicionar Processo em Grupo de Trabalho<br><b>INDEFINIDO</b><br>0.9<br><b>Gerenciar Credencials</b> |     |  |  |  |  |
| 23205.000731/2019-73 風<br>$\Box$<br>Pessoal: Nomeação para Cargo de Direção (CD) - 023.11                                                 |                      | R<br><b>Adicionar Documento</b><br><b>INDEFINIDO</b><br>Juntada                                                | ∗ ⊨ |  |  |  |  |
| 23205.000212/2019-21 周<br>∩<br>Material: Confecção de impressos (impressão de formulários, convites, cartazes, cartões e outros) - 033.23 | $\sim$ $\sim$ $\sim$ | <b>INDEFINIDO</b><br>P<br>Retirada de Documento                                                                | ۶E  |  |  |  |  |
| 23205.000766/2019-98 風险<br>$\Box$<br>Pessoal: Outros reembolsos de despesas - 024.59                                                      |                      | 局<br>Ocorrência de Processos<br><b>INDEFINIDO</b><br>P<br><b>Arquivar Processo</b>                             |     |  |  |  |  |
| 23205.000758/2019-23 風险<br>$\Box$<br>DIÁRIAS - 029.21                                                                                     | $-$                  | ico Diligencia<br><b>INDEFINIDO</b><br>Ռ<br><b>Enviar Processo</b>                                             |     |  |  |  |  |

**Figura 13 –** Alteração de tipo de processo no menu principal

Usuários com perfil básico ou com perfil de chefia, não possuem permissão para alterar o tipo de processo.

As duas principais hipóteses para a alteração dos dados do processo são:

a) Necessidade de correção de algum dado do cadastro inicial do processo administrativo;

b) Alteração de dados para que possa ser realizada a **juntada por anexação** de processos administrativos, que exigem:

- O mesmo tipo de processo;
- O mesmo assunto do processo;
- O mesmo interessado;
- O processo principal tem que ser mais antigo que o(s) acessório (s);

**Observação:** No caso da juntada de processo a processo por meio da **apensação**, cuja tramitação conjunta não é definitiva, os dados do processo (interessado, tipo e assunto do processo) não precisam ser os mesmos.

Para a alteração dos dados do processo, segue-se o passo a passo das figuras a seguir.

| UFFS - SIPAC - Sistema Integrado de Patrimônio, Administração e Contratos    |                                                                       |                                                                                                    |                                                          |                                      | Ajuda?   Tempo de Sessão: 01:30             |                 |
|------------------------------------------------------------------------------|-----------------------------------------------------------------------|----------------------------------------------------------------------------------------------------|----------------------------------------------------------|--------------------------------------|---------------------------------------------|-----------------|
| MURILO BILLIG SCHAFER                                                        | Orcamento: 2020                                                       |                                                                                                    |                                                          |                                      | Módulos                                     | Caixa Postal    |
| DEPARTAMENTO DE GESTÃO DOCUMENTAL (10.17.08.24.04)                           |                                                                       |                                                                                                    |                                                          |                                      | Alterar senha<br><sup>o</sup> Portal Admin. |                 |
| N MÓDULO DE PROTOCOLO > └ MESA VIRTUAL                                       |                                                                       |                                                                                                    |                                                          |                                      | Selecionar a opção "Módulos"                |                 |
| Processos<br>Documentos<br>Despachos<br>Arquivo                              | Relatórios<br>Administração<br>Consultas                              |                                                                                                    |                                                          |                                      |                                             |                 |
| MESA VIRTUAL                                                                 |                                                                       |                                                                                                    |                                                          |                                      |                                             |                 |
| Processos:<br><b>Internos</b><br>Externos                                    |                                                                       | Módulos do SIPAC                                                                                   |                                                          |                                      |                                             |                 |
| Filtros: Eletrônicos x                                                       |                                                                       |                                                                                                    |                                                          |                                      |                                             |                 |
|                                                                              | <b>MÓDULOS</b>                                                        |                                                                                                    |                                                          | <b>PORTAIS</b>                       |                                             |                 |
| Mostrar<br>Processos                                                         | B<br>Ŧ<br>Acesso à<br>Atendimento de<br>Requisições<br>Informação     | ۵<br>¥.<br>Auditoria e Controli<br>Almoxarifado<br>Interno                                         | e<br>E<br><b>Boletim de Serviço</b><br><b>Biblioteca</b> | <b>RG</b><br>Portal Administrativo   |                                             | $\circ$ $\circ$ |
| Processo                                                                     | $\blacksquare$                                                        | G<br>e                                                                                             | O)<br>$\mathfrak{g}$                                     | 93                                   | Natureza                                    | Situação        |
| 23077.000007/2019-25 周<br>$\Box$<br>Pessoal: Designação para FG e FCC-023.14 | Catálogo de<br><b>Bolsas/Auxilios</b><br><b>Materiais</b>             | Compra de Mat.<br>Editora<br><b>Informacionais</b>                                                 | Compras<br>Compras<br>Compartilhadas                     | Portal da Direção<br>Centro/Hospital | OSTENSIVO                                   | <b>O</b> ATIVO  |
|                                                                              | 5 <sup>k</sup><br>33<br>Licitação<br>Compras -<br>Registros de Preços | Z<br>$\mathcal{L}$<br>Projetos/Convênio:<br><b>Contratos</b>                                       | B<br>Infraestrutura<br>Faturas                           | đ<br>Portal da Fundação              |                                             |                 |
|                                                                              | g<br>罗                                                                | S<br>e.                                                                                            | 開<br>题                                                   | 2                                    |                                             |                 |
|                                                                              | Liquidação de<br>Orçamento<br>Despesas                                | <b>DDO</b><br><b>Pagamento Online</b>                                                              | Patrimônio Imóvel<br>Patrimônio Móvel                    | Portal da Reitoria                   |                                             |                 |
| Selecionar a opção<br>"Protocolo"                                            | $\bullet$<br>3<br>Protocolo<br>Restaurante                            | $\boldsymbol{\Theta}$<br>$\overline{\mathbf{a}}$<br>Segurança do<br><b>Transportes</b><br>Trabalho | ď<br>Planejamento de<br>Obras                            |                                      |                                             |                 |
|                                                                              | <b>OUTROS SISTEMAS</b>                                                |                                                                                                    |                                                          |                                      |                                             |                 |
|                                                                              | 星<br>Sistema de Rec.<br>SIGAdmin<br>Humanos (SIGRH)                   |                                                                                                    |                                                          |                                      |                                             |                 |
|                                                                              |                                                                       |                                                                                                    |                                                          |                                      |                                             |                 |

**Figura 14 –** Selecionar opção "módulos" - "Protocolo"

| <b>MURILO BILLIG SCHAFER</b>                                                 | Orcamento: 2020                                                                                | Módulos                                                                           | <b>Caixa Postal</b> | Abrir Chamado |
|------------------------------------------------------------------------------|------------------------------------------------------------------------------------------------|-----------------------------------------------------------------------------------|---------------------|---------------|
| (C) DEPARTAMENTO DE GESTÃO DOCUMENTAL (10.17.08.24.04)                       |                                                                                                | <sup>n</sup> g Portal Admin.                                                      | Alterar senha       | Mesa Virtual  |
| <b>MÓDULO DE PROTOCOLO</b>                                                   |                                                                                                |                                                                                   |                     |               |
|                                                                              |                                                                                                |                                                                                   |                     |               |
| <b>Mesa Virtual</b>                                                          | <b>Menu</b>                                                                                    |                                                                                   |                     |               |
| Trabalhe com seus processos e documentos<br>organizados em gavetas e pastas. | 国                                                                                              | Menu de protocolo com acesso a lista de<br>funcionalidades disponíveis no módulo. |                     |               |
|                                                                              |                                                                                                |                                                                                   |                     |               |
|                                                                              |                                                                                                | Selecionar a opção "Menu"                                                         |                     |               |
|                                                                              |                                                                                                |                                                                                   |                     |               |
|                                                                              |                                                                                                |                                                                                   |                     |               |
| SIPAC   Secretaria Especial de TI -                                          | Opyright © 2005-2020 - UFRN - srv-sigapllab-tst-02.uffs.edu.br.srv-sigapllab-tst-02 - v4.46.16 |                                                                                   |                     |               |

**Figura 15 –** Selecionar a opção menu

| Consultas/Relatórios<br><b>Arquivo</b><br>Document<br><b>Processos</b> |                                                           |  |
|------------------------------------------------------------------------|-----------------------------------------------------------|--|
| <b>Q</b> Cadastro                                                      | <b>El Eluxo de Processo</b>                               |  |
| <b>FLAbrir Processo</b>                                                | <b>FL Cadastrar Eluxo</b>                                 |  |
| <b>D</b> Cadastrar Processo                                            | <b>E</b> Consultar Fluxo                                  |  |
| <b>E</b> Cadastrar Processo Antigo                                     | El Retirada de Processo de Fluxo                          |  |
| <b>FL Adicionar Novos Documentos</b>                                   | <b>P</b> Retirar Processo                                 |  |
| <b>E</b> Alterar Processo                                              | <b>E</b> Consultar Retirada                               |  |
| L Alterar Tipo do Processo                                             | <b>Fl. Autorizar Retirada</b>                             |  |
| <b>E</b> Alterar Responsável                                           |                                                           |  |
| <b>El Autuar Processo</b>                                              | <b>B</b> Movimentação                                     |  |
| <b>E</b> Diligência                                                    | E Registrar Recebimento (2)                               |  |
| <b>El</b> Ocorrência                                                   | El Registrar Envio (Saída) (15)                           |  |
| <b>El Cadastrar Ocorrência</b>                                         | <b>El Alterar Encaminhamento</b>                          |  |
| <b>FLAIterar Ocorrência</b>                                            | <b>El Cancelar Encaminhamento</b>                         |  |
| <b>D</b> Processos Sigilosos                                           | <b>D</b> Ferramenta para Recebimento com Código de Barras |  |
| <b>PL Desclassificar Processos</b>                                     | <b>El Juntada</b>                                         |  |
| <b>FL Reclassificar Processos</b>                                      | <b>D</b> Juntada de Processos                             |  |
| El Gerenciar Credenciais de Sigilo                                     | El Desapensação de Processos                              |  |
| <b>E</b> Registrar Dados do Processo                                   | <b>El Cancelamento de Juntadas</b>                        |  |
| <b>E</b> Retirada de Peças                                             | El Juntada de Documentos Avulsos a Processo               |  |
| <b>D</b> Desentranhamento                                              |                                                           |  |
| <b>D</b> Desmembramento                                                | <b>El Etiquetas Protocoladoras</b>                        |  |

**Figura 16 –** Selecionar a opção "Processos" e "Alterar processo"

| PROCESSOS POSSÍVEIS DE ALTERAÇÃO |                                                                                       |                                                    |                                                                    |               |            |  |  |
|----------------------------------|---------------------------------------------------------------------------------------|----------------------------------------------------|--------------------------------------------------------------------|---------------|------------|--|--|
| Processo                         | Interessado(s)                                                                        | <b>Destino</b>                                     |                                                                    | <b>Status</b> |            |  |  |
|                                  |                                                                                       |                                                    | Selecionar o processo que                                          | <b>ABERTO</b> |            |  |  |
|                                  | Tipo do Processo: Graduação: Regime de exercício domiciliar - Aluna gestante - 125.51 |                                                    | requer a alteração dos                                             |               |            |  |  |
| $\approx$ 23205.001289/2019-42   | Assunto do Processo: 125.51 - Aluna gestante                                          |                                                    | dados                                                              |               |            |  |  |
|                                  | <b>Assunto Detalhado: GESTANTE</b>                                                    |                                                    |                                                                    |               |            |  |  |
|                                  | DOCUMENTOS DO PROCESSO                                                                |                                                    |                                                                    |               | E.         |  |  |
|                                  | MURILO BILLIG SCHAFER                                                                 |                                                    |                                                                    | <b>ABERTO</b> | $^{\circ}$ |  |  |
|                                  | Tipo do Processo: Graduação: Registro de Diploma - 125.422                            |                                                    |                                                                    |               |            |  |  |
| 23205.001808/2019-94             | Assunto do Processo: 125.422 - Registro                                               |                                                    |                                                                    |               |            |  |  |
|                                  | <b>Assunto Detalhado: TESTE</b>                                                       |                                                    |                                                                    |               |            |  |  |
|                                  | DOCUMENTOS DO PROCESSO                                                                |                                                    |                                                                    |               | 国          |  |  |
|                                  | <b>MURILO BILLIG SCHAFER</b>                                                          |                                                    |                                                                    | <b>ABERTO</b> | ⊕          |  |  |
|                                  | Tipo do Processo: Graduação: Registro de Diploma - 125.422                            |                                                    |                                                                    |               | Sele       |  |  |
| 23205.001809/2019-67             | Assunto do Processo: 125.422 - Registro                                               |                                                    |                                                                    |               |            |  |  |
|                                  | <b>Assunto Detalhado: TESTE</b>                                                       |                                                    |                                                                    |               |            |  |  |
|                                  | DOCUMENTOS DO PROCESSO                                                                |                                                    |                                                                    |               | <b>H</b>   |  |  |
|                                  | DIVISÃO DE GERENCIAMENTO DE<br><b>DIPLOMAS</b>                                        | DEPARTAMENTO DE GESTÃO DOCUMENTAL (10.17.08.24.04) |                                                                    | <b>ATIVO</b>  |            |  |  |
|                                  | Tipo do Processo: Administração Geral: Controle de laudos de laboratórios - 010       |                                                    |                                                                    |               |            |  |  |
| 23205.000064/2020-37             | Assunto do Processo: 020.5 - Assentamentos individuas, Cadastro,                      |                                                    |                                                                    |               |            |  |  |
|                                  | Assunto Detalhado: TESTE ALTERAÇÃO DE ASSUNTO E TIPO DE PROCESSO PÓS TRAMITAÇÃO       |                                                    |                                                                    |               |            |  |  |
|                                  | <b>DOCUMENTOS DO PROCESSO</b>                                                         |                                                    |                                                                    |               | 田          |  |  |
|                                  | <b>MURILO BILLIG SCHAFER</b>                                                          | (10.15)                                            | COMISSÃO PERMANENTE DE AVALIAÇÃO DE DOCUMENTOS DA UFFS - CPAD/UFFS | <b>ATIVO</b>  | 6          |  |  |
|                                  | Tipo do Processo: Pessoal: Sindicância - 025.11                                       |                                                    |                                                                    |               |            |  |  |
| 23205.000058/2020-05             | Assunto do Processo: 025.11 - Processos Disciplinares                                 |                                                    |                                                                    |               |            |  |  |
|                                  | <b>Assunto Detalhado: TESTE</b>                                                       |                                                    |                                                                    |               |            |  |  |
|                                  | <b>DOCUMENTOS DO PROCESSO</b>                                                         |                                                    |                                                                    |               | H          |  |  |

**Figura 17 –** Selecionar o processo cujos dados serão alterados

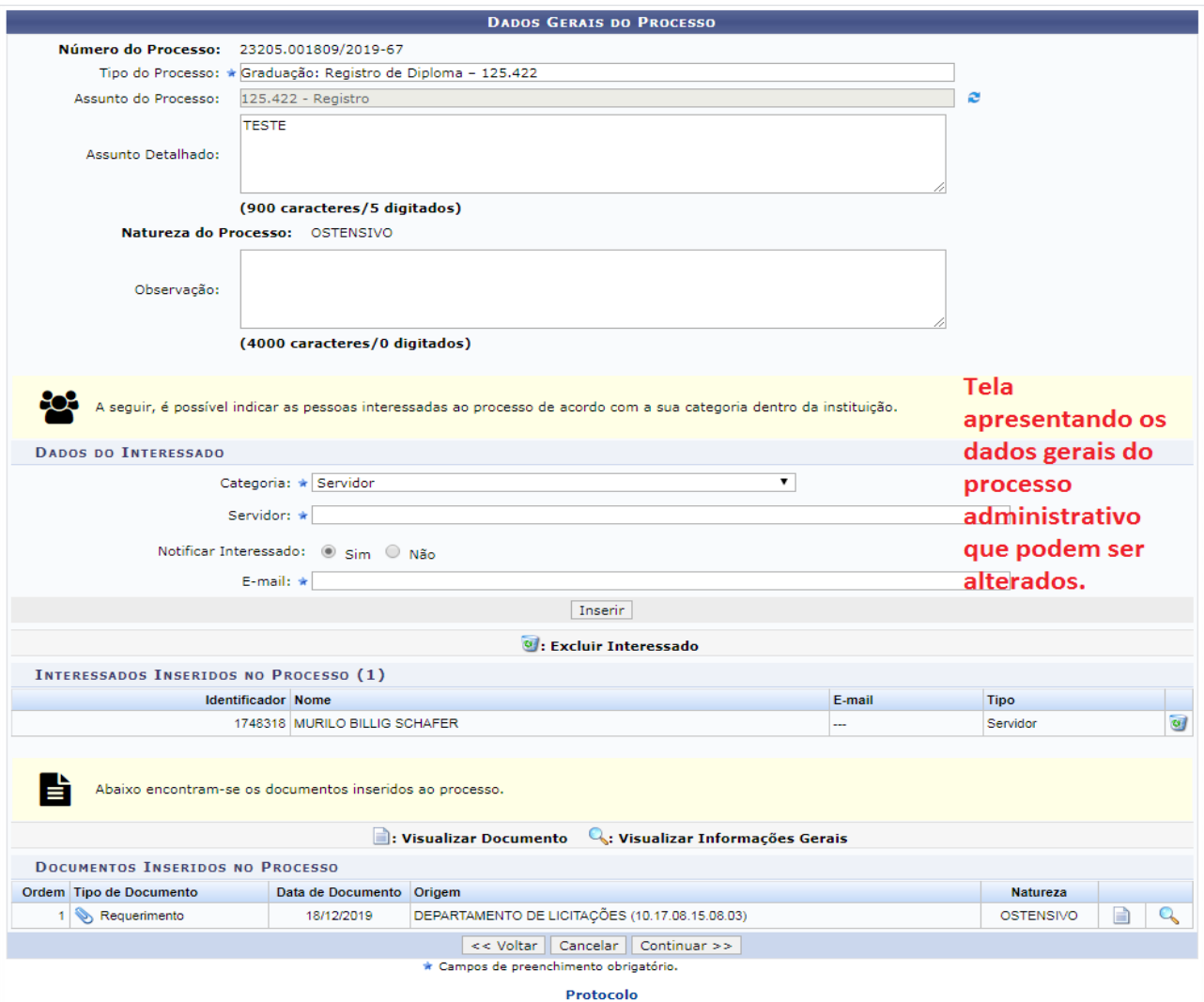

**Figura 18 –** Tela de alteração dos dados do processo administrativo

Após a confirmação da alteração dos dados do processo administrativo, é possível conferir no seu histórico, o registro das alterações efetivadas, conforme ilustrado pela figura a seguir:

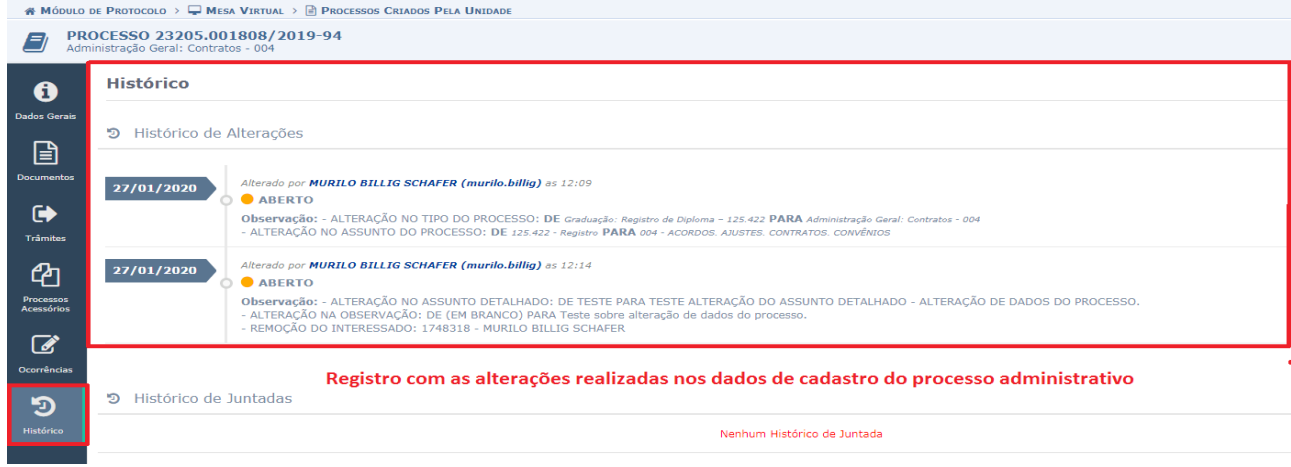

**Figura 19 –** Registro de alterações realizadas no processo administrativo, gravadas no histórico do processo

#### **4.1 Alterar documento**

Um documento pode ter seu **texto** alterado antes de ser assinado eletronicamente no Módulo Protocolo: Mesa Virtual, conforme demonstra-se nas figuras a seguir:

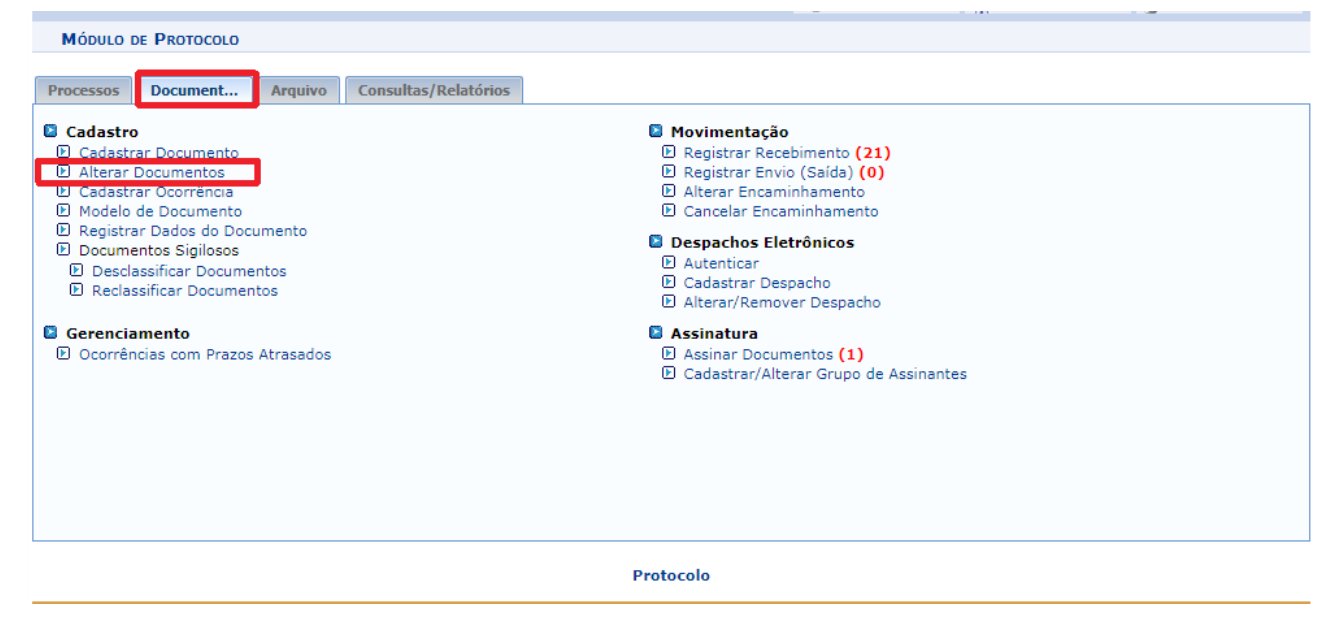

**Figura 20 –** Selecionar a opção alterar documentos na opção "menu"

Selecionar opção de alterar documento.

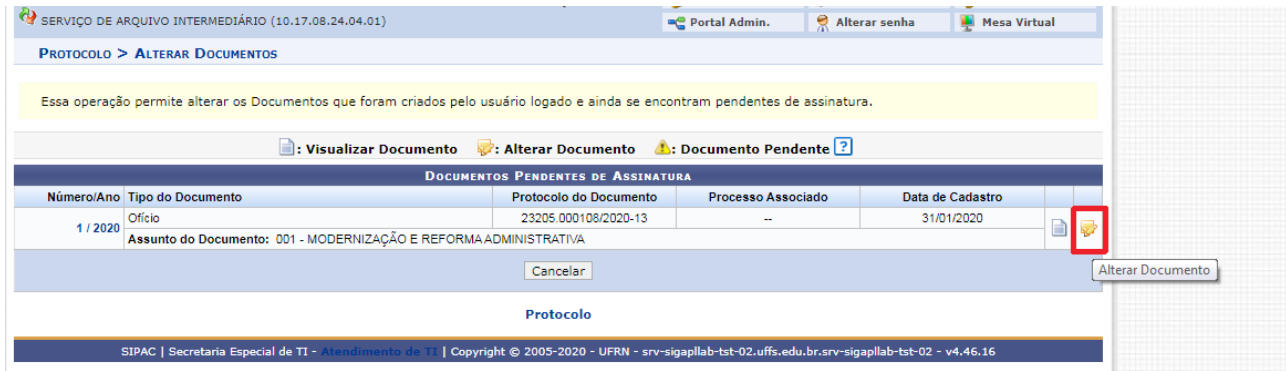

**Figura 21 –** Selecionar opção "Alterar documento"

O corpo do texto do documento ainda não assinado, estará disponível para edição.

| EX SERVIÇO DE ARQUIVO INTERMEDIÁRIO (10.17.08.24.04.01)                                                                                       |                                   | <sup>n</sup> Portal Admin. | Alterar senha | Mesa Virtual |  |  |  |  |
|----------------------------------------------------------------------------------------------------|-----------------------------------|----------------------------|---------------|--------------|--|--|--|--|
| <b>PROTOCOLO &gt; ALTERAR DOCUMENTO</b>                                                                                                    |                                   |                            |               |              |  |  |  |  |
| Utilize o formulário abaixo para realizar as alterações desejadas no documento.                                                               |                                   |                            |               |              |  |  |  |  |
|                                                                                                    | <b>ALTERAR DADOS DO DOCUMENTO</b> |                            |               |              |  |  |  |  |
| <b>DADOS DO DOCUMENTO ESCRITO</b>                                                                                                    |                                   |                            |               |              |  |  |  |  |
| Editar ▼ Inserir ▼ Visualizar ▼ Formatar ▼ Tabela ▼<br>Arquivo –                                                                              |                                   |                            |               |              |  |  |  |  |
|                                                                                                    |                                   |                            |               |              |  |  |  |  |
| Formatos ▼ Parágrafo → Fonte → Tamanho → Palavras Reservadas → Referências →                                                                  |                                   |                            |               |              |  |  |  |  |
| ALTERAÇÃO DE TEXTO ANTES DA ASSINATURA ELETRÔNICA<br>Alterar o texto do documento desde que ainda não tenha sido<br>assinado eletronicamente. |                                   |                            |               |              |  |  |  |  |
|                                                                                                    |                                   |                            |               |              |  |  |  |  |

**Figura 22 –** Opção de alteração do texto do documento que ainda não fora assinado

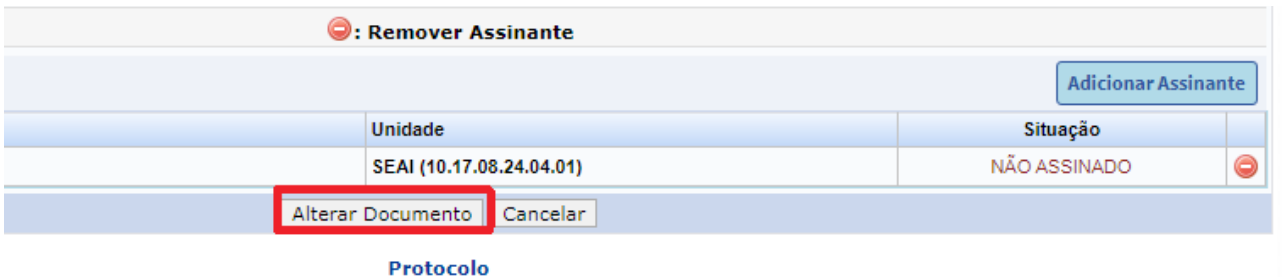

**Figura 23 –** Após edição do texto, clicar em "Alterar documento"

### **Observação:**

Com exceção do corpo do texto, os demais dados do cadastro do documento não podem ser alterados, em razão da configuração do sistema. Assim, é fundamental que o usuário esteja atento quando realizar o cadastro inicial do documento, pois estas informações não poderão ser alteradas posteriormente.

### **4.2 Alterar tipo de processo**

Os usuários com perfil de protocolista poderão alterar o **tipo de processo**, daqueles que estiveram na sua unidade. Este tipo de alterações pode ser necessária quando for identificado que o processo administrativo fora cadastrado com um tipo equivocado.

|        | Administração<br><b>Relatórios</b><br><b>Arquivo</b><br><b>Consultas</b>                                            |                      |         |                      |                                     |                                                   |
|--------|----------------------------------------------------------------------------------------------------|----------------------|---------|----------------------|-------------------------------------|---------------------------------------------------|
|        |                                                                                                    |                      |         | PROCESSOS NA UNIDADE |                                     |                                                   |
| 2      | <b>TODOS DA UNIDADE</b><br>۷.                                                                                       |                      |         |                      |                                     | <b>FILTROS</b>                                    |
|        | <b>Filtros: Eletrônicos</b>                                                                                         |                      |         |                      |                                     |                                                   |
|        | 25<br><b>Processos</b><br><b>Mostrar</b><br>$\boldsymbol{\mathrm{v}}$                                               | 0 Itens Selecionados |         | ø<br>$\checkmark$    | Β<br>e<br>$\mathbf G$               | Processo 23077.000006/2019-52                     |
|        |                                                                                                    |                      |         |                      | Q                                   | <b>Processo Detalhado</b>                         |
| ∩      | <b>Processo</b>                                                                                                    |                      | Equipe  | Prazo                | $Na \checkmark$                     | Marcar como Concluído                             |
| C      | 23205.000064/2020-37 風                                                                                              |                      |         | <b>INDEFINIDO</b>    | OS <sup>T</sup>                     | <b>Gerar PDF</b>                                  |
|        | Administração Geral: Controle de laudos de laboratórios - 010                                                       |                      |         |                      |                                     | Cadastrar/Visualizar Anotações                    |
| 0      | 23205.001157/2019-17 风                                                                                              |                      | $-$     | 17/12/2019           |                                     | OST <sup>o</sup> + Adicionar/Alterar Responsáveis |
|        | Doctos. e Inform.: Planos e Projetos de Informática (Inclusive Documento de Oficialização de Demanda - DOD) - 067.1 |                      |         |                      |                                     | <b>Alterar Tipo</b>                               |
| C      | 23205.000694/2019-05 風<br>Administração Geral: Modernização e Reforma Administrativa - 001                          |                      | $- - -$ | <b>INDEFINIDO</b>    | OS                                  | Ciência de Processo                               |
|        | 23205.001459/2019-48 風                                                                                              |                      |         | <b>INDEFINIDO</b>    | $O_{\text{ref}}$<br>OS <sup>T</sup> | <b>Gerenciar Credencials</b>                      |
| $\Box$ | Administração Geral: Acordos - 004                                                                                  |                      | $- - -$ |                      | n                                   | <b>Adicionar Documento</b>                        |
| $\Box$ | 23205.001125/2019-08 周                                                                                              |                      | $-$     | <b>INDEFINIDO</b>    | ТĐ<br>OS <sub>1</sub>               | Juntada                                           |
|        | Pessoal: Progressão e promoção docente - 023.03                                                                     |                      |         |                      | Ы                                   | Retirada de Documento<br>×.                       |
| $\Box$ | 23205.001112/2019-68 風                                                                                              |                      | ---     | <b>INDEFINIDO</b>    | OS <sup>T</sup><br>扄                | ٠F<br>Ocorrência de Processos                     |
|        | Pessoal: Progressão Funcional Horizontal (docentes) - 023.03                                                        |                      |         |                      | ħ                                   | <b>Arquivar Processo</b>                          |
| $\Box$ | 23205.000004/2019-11 周<br>Pessoal: Licença para capacitação - 024.3                                                 |                      | $- - -$ | 21/01/2020           | OS <sup>-</sup>                     | ▶ Diligencia                                      |
|        |                                                                                                    |                      |         |                      | ⇛                                   | <b>Enviar Processo</b>                            |
|        | 23077.000006/2019-52 風<br>Pessoal: Licença para capacitação - 024.3                                                 |                      | $-1$    | 21/01/2020           | <b>OS</b>                           |                                                   |

**Figura 24 –** Alterar tipo de processo administrativo

|                                                                                                    | PROTOCOLO > ALTERAR TIPO DO PROCESSO           |                         |                                                               |                                          |                     |                 |
|----------------------------------------------------------------------------------------------------|------------------------------------------------|-------------------------|---------------------------------------------------------------|------------------------------------------|---------------------|-----------------|
|                                                                                                    | Abaixo, é possível alterar o tipo do processo. |                         |                                                               |                                          |                     |                 |
|                                                                                                    |                                                |                         | C: Processo Detalhado X: Remover Processo da Lista            |                                          |                     |                 |
|                                                                                                    |                                                |                         | PROCESSOS SELECIONADOS PARA ALTERAÇÃO DO TIPO DO PROCESSO     |                                          |                     |                 |
|                                                                                                    | <b>Processo</b>                                | <b>Tipo de Processo</b> |                                                               |                                          | Assunto do Processo | <b>Natureza</b> |
|                                                                                                    | 23077.000006/2019-52                           |                         | Pessoal: Licenca para capacitação - 024.3                     |                                          | 024.3 - Licencas    | OSTENSIVO<br>×  |
|                                                                                                    |                                                |                         | Assunto Detalhado: SOLICITAÇÃO DE LICENÇA PARA CAPACITAÇÃO    |                                          |                     |                 |
|                                                                                                    | processo informando seu novo tipo.             |                         |                                                               | <b>ALTERAR DADOS DO TIPO DO PROCESSO</b> |                     |                 |
|                                                                                                    |                                                |                         | Novo Tipo do Processo: * Pessoal: Adicional noturno - 024.132 |                                          |                     |                 |
| Alteração realizada em razão do tipo de processo anterior estar equivocado.<br>Alterado de Pessoal: Adicionais - Servicos extraordinários (horas extras) - 024.136<br>para<br>Observação:<br>Pessoal: Adicional noturno - 024.132<br>(4000 caracteres/201 digitados) |                                                |                         |                                                               |                                          |                     |                 |
|                                                                                                    |                                                |                         |                                                               |                                          |                     |                 |
|                                                                                                    |                                                |                         | Confirmar Alterações                                          | << Voltar<br>Cancelar                    |                     |                 |
|                                                                                                    |                                                |                         | <b>DE Valmigos de pretantamiento confestorio.</b>             | Protocolo                                |                     |                 |

**Figura 25 –** Indicação de novo tipo de processo e justificativa para a operação de alteração

# **4.3 Alteração de restrição de acesso de peças inseridas em processos administrativos ostensivos**

Há situações em que no transcorrer da tramitação de um processo administrativo ostensivo, identifica-se que determinadas peças documentais necessitam ser restritas, em razão de possuírem informações sensíveis ou dados pessoais que não devem estar acessíveis aos demais servidores ou ao público em geral.

Nestes casos, os passos para tornar uma peça documental ostensiva para restrita são apresentados nas figuras a seguir.

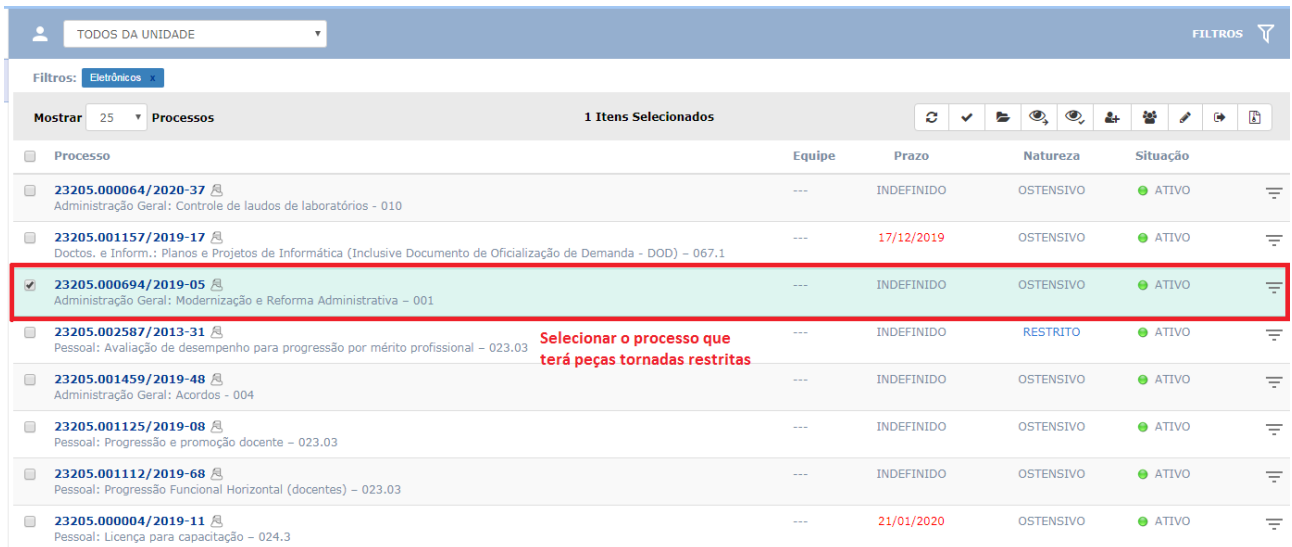

**Figura 26 –** Selecionar processo que terá peças com alteração de restrição de acesso

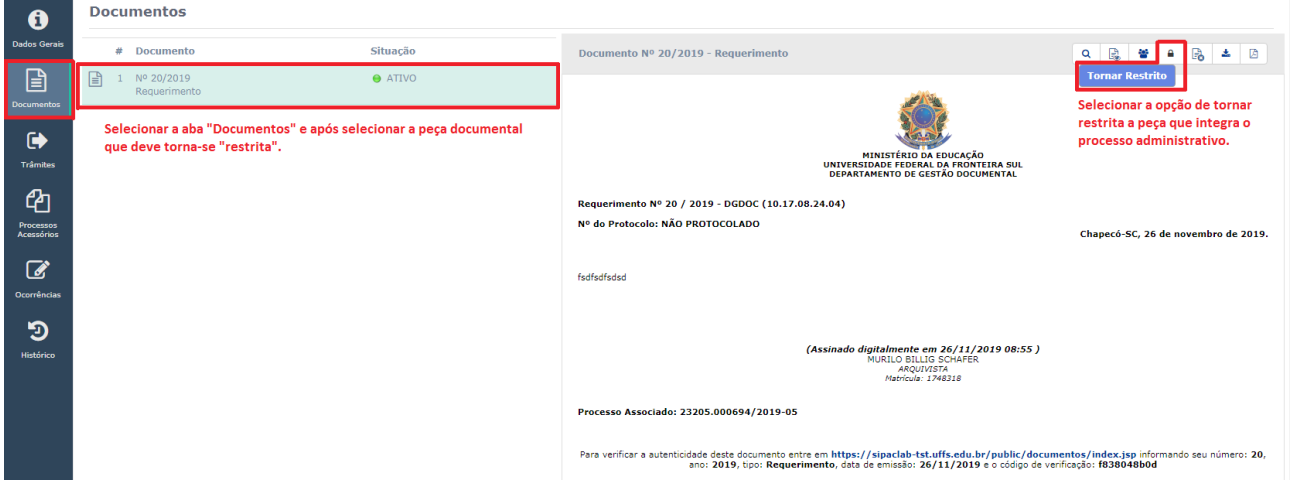

**Figura 27 –** Selecionar o documento que terá alteração de ostensiva para acesso restrito

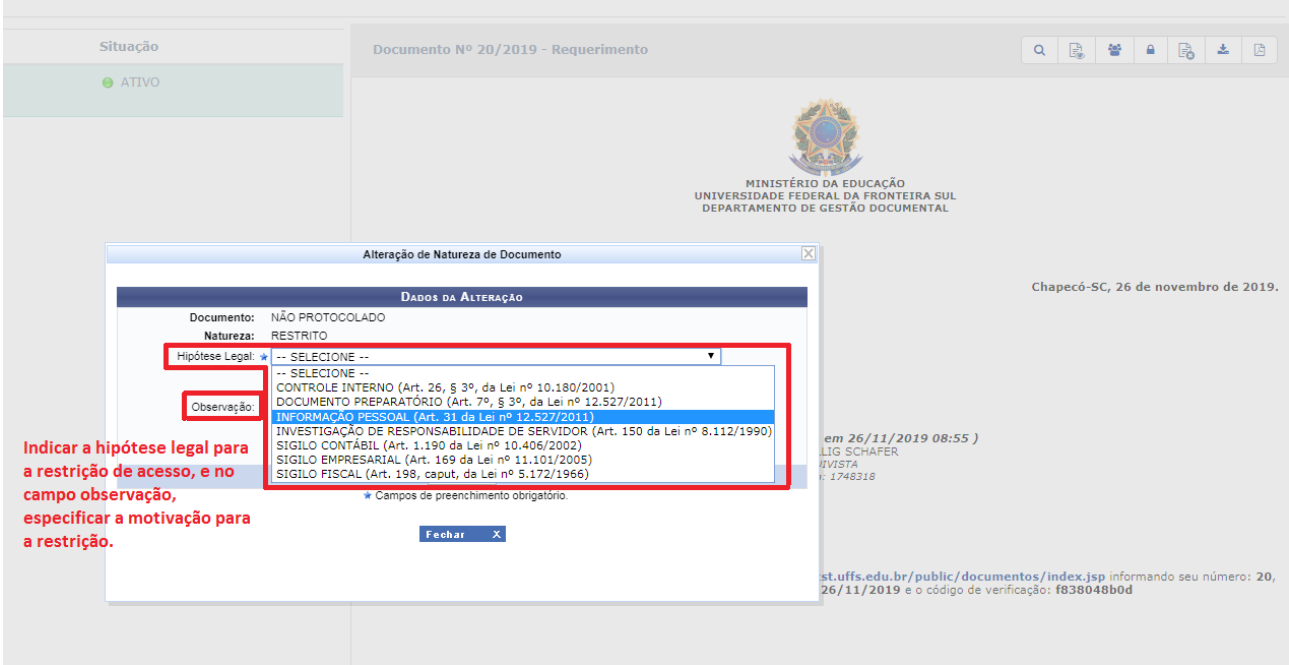

**Figura 28 –** Indicar a hipótese legal para a restrição de acesso da peça documental

Após a seleção da hipótese legal, procede-se a confirmação da restrição de acesso à peça documental.

O procedimento inverso, de tornar ostensiva uma peça documental que encontra-se como restrita, segue os mesmos procedimentos citados na figura 32 e 33.

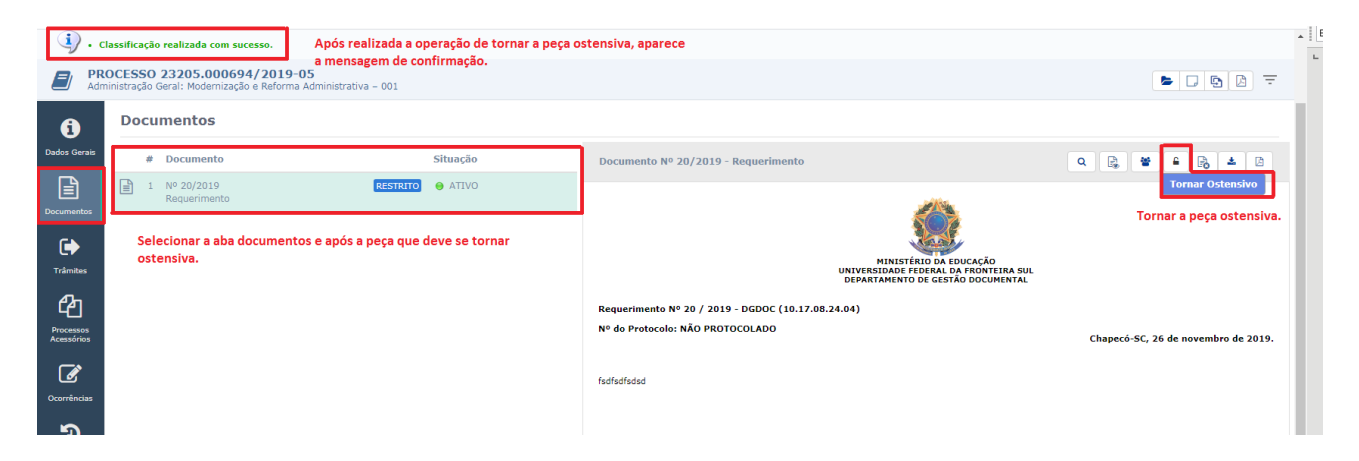

**Figura 29 –** Tornar um documento restrito em ostensivo

#### **Observação 1:**

Um processo administrativo autuado como OSTENSIVO pode conter peças ostensivas, restritas e sigilosas;

Um processo administrativo autuado como RESTRITO pode conter peças restritas ou sigilosas;

Um processo administrativo autuado como SIGILOSO pode conter peças sigilosas.

#### **Observação 2:**

As configurações do Módulo Protocolo: Mesa Virtual impedem a alteração da restrição de acesso dos processos administrativos após a sua tramitação. Do mesmo modo, também não é possível alterar a categoria de restrição de acesso de documentos avulsos. Por esta razão, processos administrativos RESERVADOS não aceitam documentos avulsos OSTENSIVOS, ou seja, o documento avulso necessita ser cadastrado como RESERVADO para, posteriormente, integrar um processo RESERVADO.

#### **Observação 3:**

A utilização da restrição de acesso sigiloso é permitida a usuários autorizados no Módulo Protocolo: Mesa Virtual, e exige a indicação do grau de sigilo referente ao processo administrativo ou peça documental que está sendo cadastrada.

#### **5. CONSULTA GERAL DE PROCESSOS OU DOCUMENTOS**

O uso de sistemas informatizados voltados à produção e tramitação de processos administrativos e documentos, possibilita a ampliação da transparência das ações públicas, desenvolvidas pela Instituição, uma vez que os documentos públicos ficam disponíveis à consulta dos usuários internos e externos.

Para o público externo utiliza-se o portal de consulta pública de documentos, e para o público interno, o sistema apresenta a aba "consultas". Nesta aba apresentam-se parâmetros de consulta para processos administrativos e documentos avulsos.

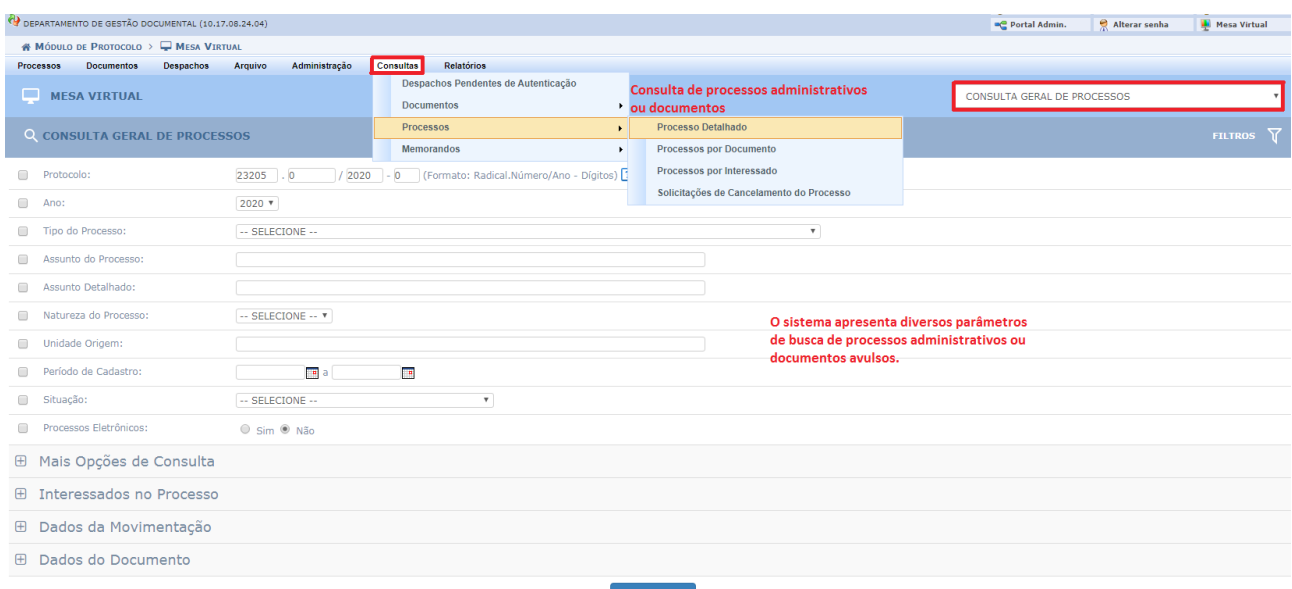

**Figura 30 –** Tela de consulta de processos administrativos cadastrados no Módulo Protocolo: Mesa Virtual

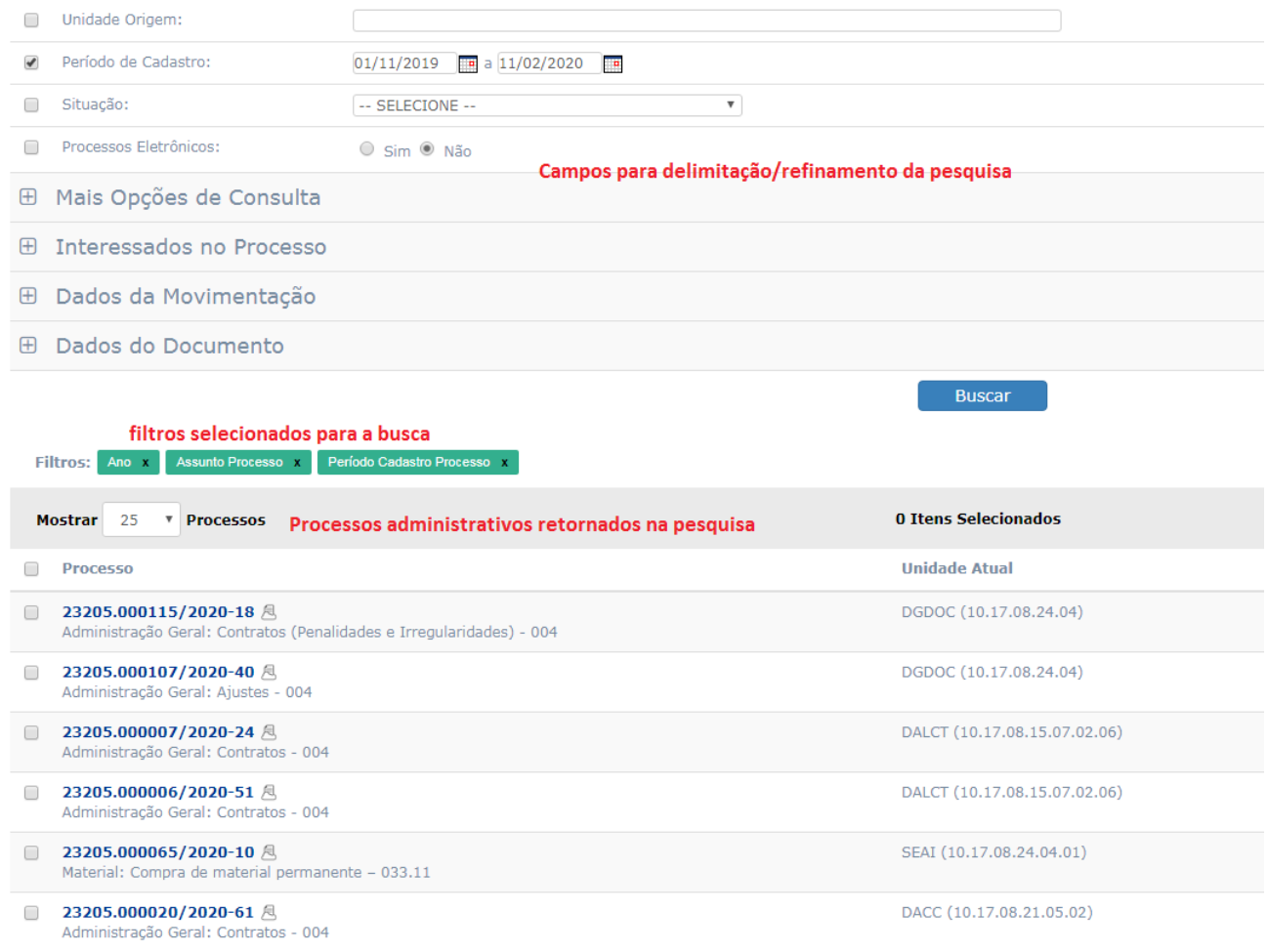

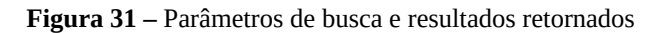

Para consulta de documentos avulsos, o menu oferece a opção "consulta geral de documentos".

| E DEPARTAMENTO DE GESTÃO DOCUMENTAL (10.17.08.24.04)                                  |                                                          |                   |
|---------------------------------------------------------------------------------------|----------------------------------------------------------|-------------------|
| « MÓDULO DE PROTOCOLO > ■ MESA VIRTUAL                                                |                                                          |                   |
| Administração<br><b>Documentos</b><br><b>Despachos</b><br>Arquivo<br><b>Processos</b> | Relatórios<br><b>Consultas</b>                           |                   |
| پ<br><b>MESA VIRTUAL</b>                                                              | Despachos Pendentes de Autenticação                      |                   |
|                                                                                       | <b>Documentos</b><br><b>Consulta Geral de Documentos</b> |                   |
|                                                                                       | <b>Processos</b>                                         |                   |
| <b>Processos:</b><br><b>Internos</b><br><b>Externos</b>                               | <b>Memorandos</b>                                        |                   |
| <b>Filtros: Eletrônicos</b>                                                           |                                                          |                   |
| <b>Mostrar</b><br>25<br><b>Processos</b><br>v                                         | 0 Itens Selecionados                                     |                   |
| <b>Processo</b>                                                                       | <b>Enviado por</b>                                       | <b>Enviado Em</b> |
| 23205.000107/2020-40 &<br>$\Box$<br>Administração Geral: Ajustes - 004                | DIGDA (10.17.08.24.07.03)                                | 30/01/2020        |
| 23077.000007/2019-25 人<br>0<br>Pessoal: Designação para FG e FCC- 023.14              | SETI (10.17.08.24)                                       | 30/10/2019        |

**Figura 32 –** Consulta geral de documentos

Assim como na consulta de processos administrativos, a consulta geral de documentos apresenta diversos parâmetros para refinar a localização e recuperação dos documentos.

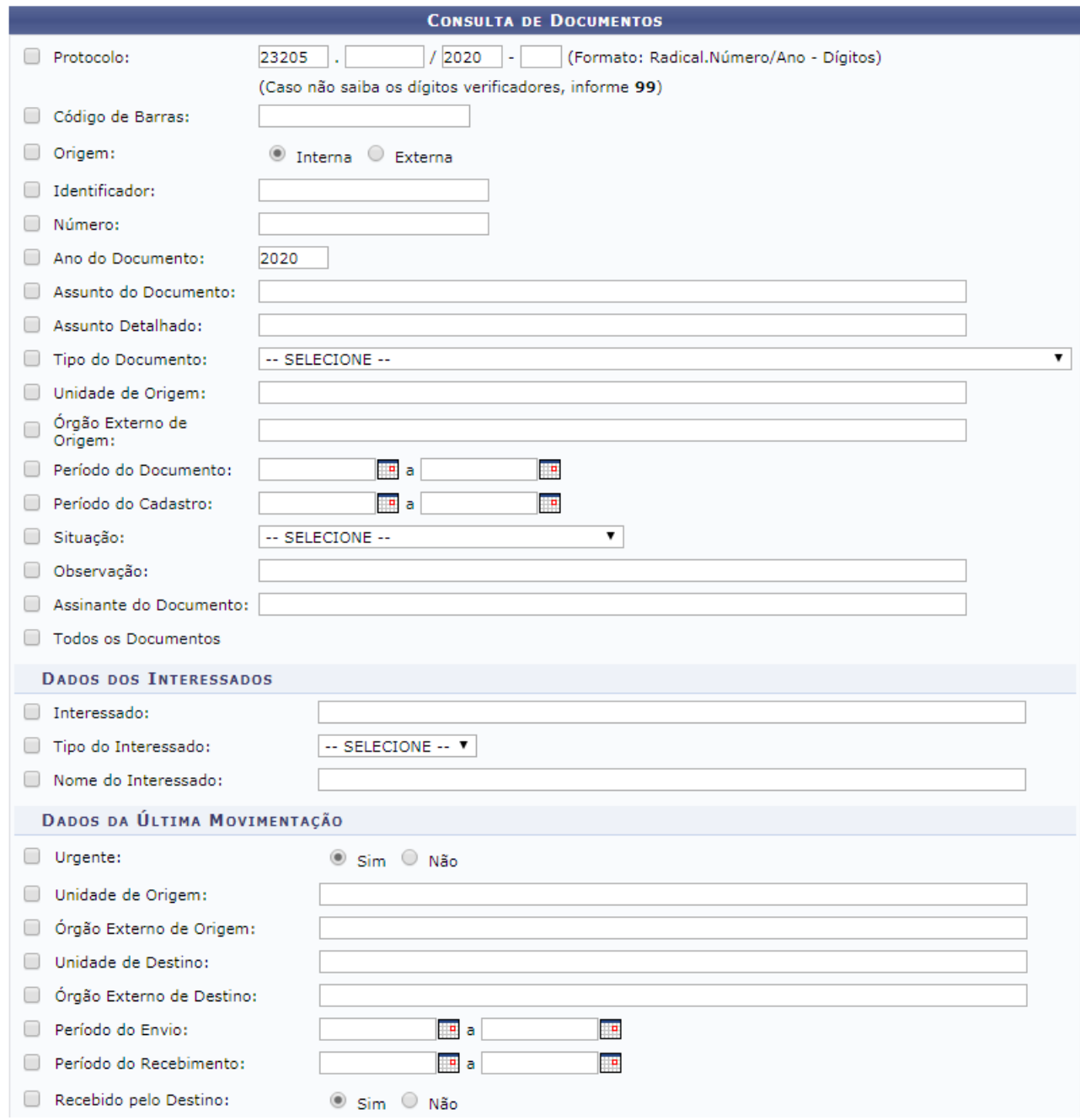

**Figura 33 –** Opção de detalhamento na consulta de documentos

### **6. CANCELAMENTOS DE PROCESSOS ADMINISTRATIVOS**

Embora esteja disponível a funcionalidade para cancelamento de processo administrativo no Módulo Protocolo: Mesa Virtual, na legislação e regulamentos vigentes não há previsão legal para o cancelamento de um processo administrativo.

Assim, quando um processo administrativo foi autuado equivocadamente, deve-se proceder o seu **arquivamento**, justificando-se o motivo de tal procedimento por meio de despacho e/ou despacho de arquivamento. Os documentos públicos, sejam eles processos administrativos ou documentos avulsos, exatamente por serem públicos, servindo como instrumento de prova, controle social das ações desenvolvidas pelo poder público, além de fonte de informações que podem ser relevantes histórico e socialmente, somente podem ser eliminados por meio de procedimentos legais<sup>[1](#page-20-0)</sup>, que certificam que àquelas informações são, de fato, inservíveis à administração e à sociedade.

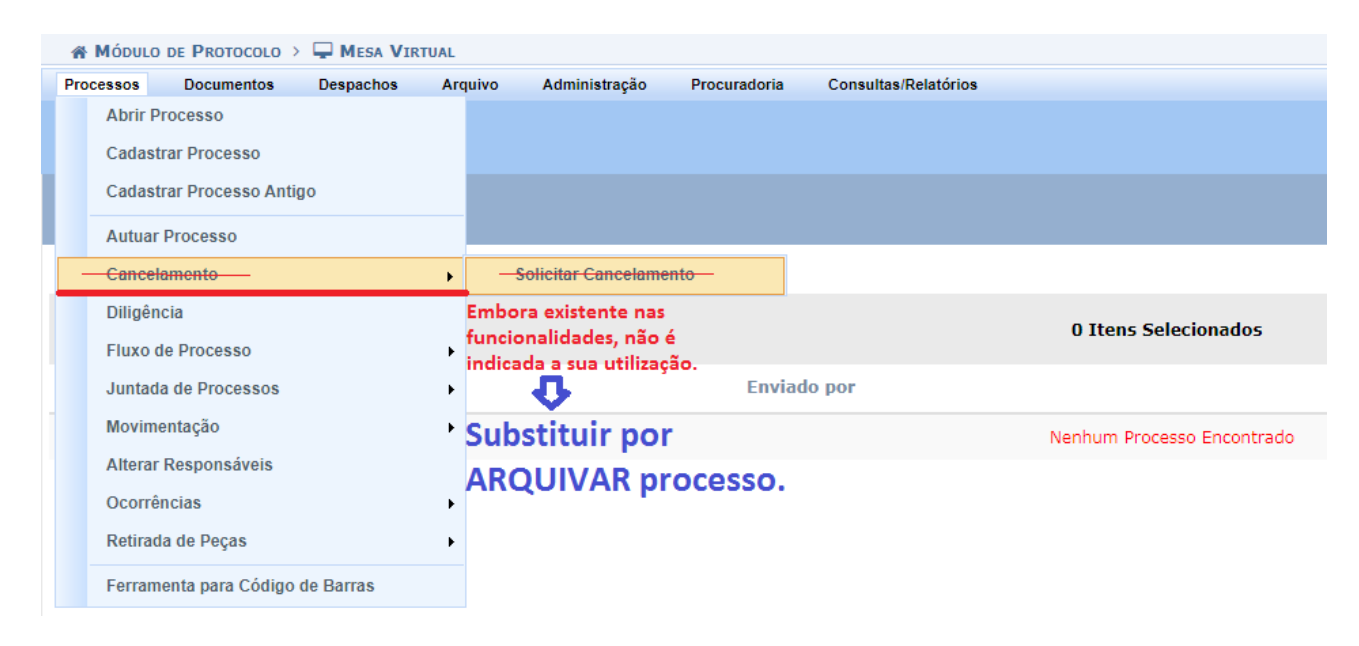

**Figura 34** – Substituir cancelar processo por arquivar processo

<span id="page-20-0"></span><sup>1</sup> Na UFFS, os procedimentos internos para a destinação de documentos arquivísticos para eliminação, estão normatizados na Portaria nº 626/GR/UFFS/2018.

# **7. CADASTRO DE PROCESSO EXTERNO NO MÓDULO PROTOCOLO: MESA VIRTUAL**

Iniciar o cadastro do processo externo utilizando a aba "Processos", em seguida "Cadastrar Processo".

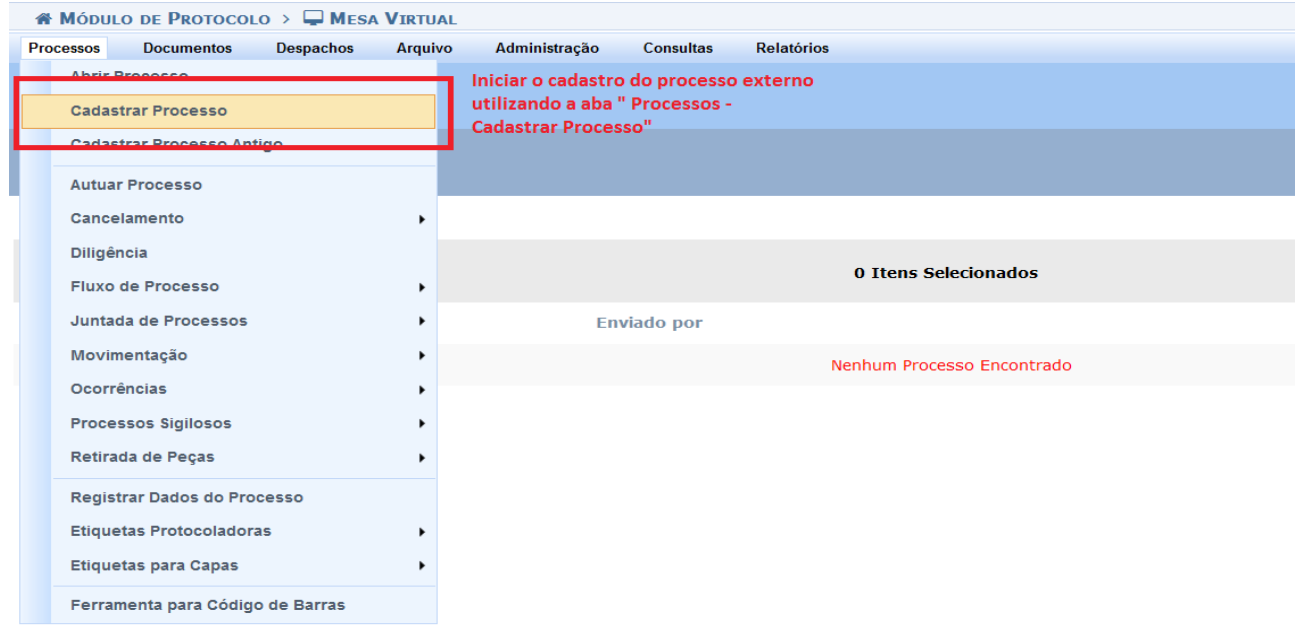

**Figura 35 -** Tela de cadastro de processo

Na tela seguinte, alterar a origem do processo para "Processo Externo", e informar o número original do processo da instituição de origem.

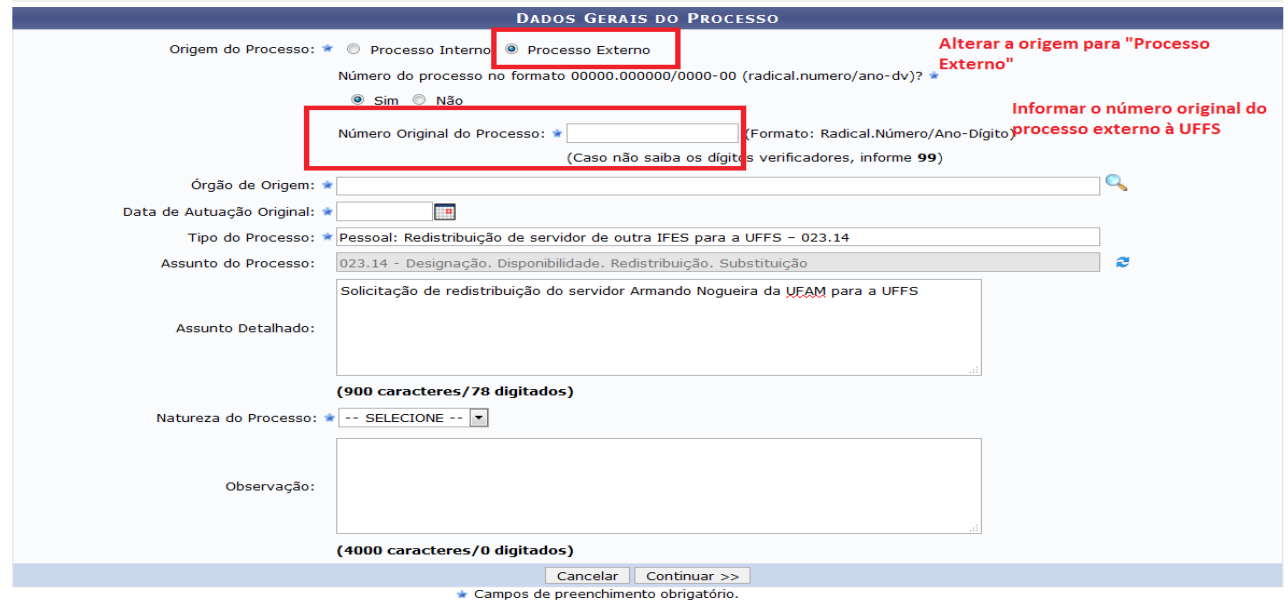

**Figura 36** - Cadastro de processo externo

Na tela seguinte, informar como tipo de documento, o tipo "Processo".

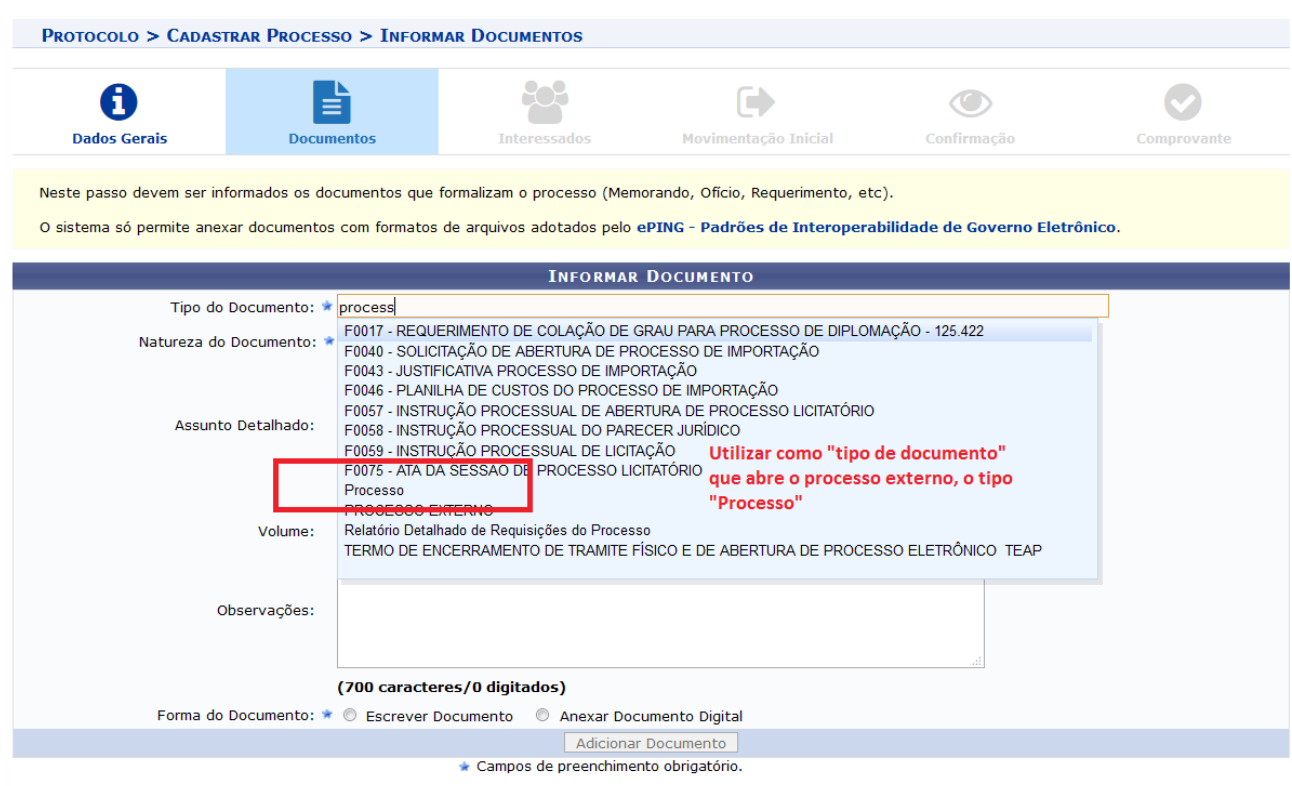

**Figura 37** – Selecionar tipo de documento "Processo"

Se for necessário dividir o processo externo em mais de um volume, após o cadastro do tipo de documento "Processo", utilizar o tipo de documento "Volume" para inserção do restante dos representantes digitais.

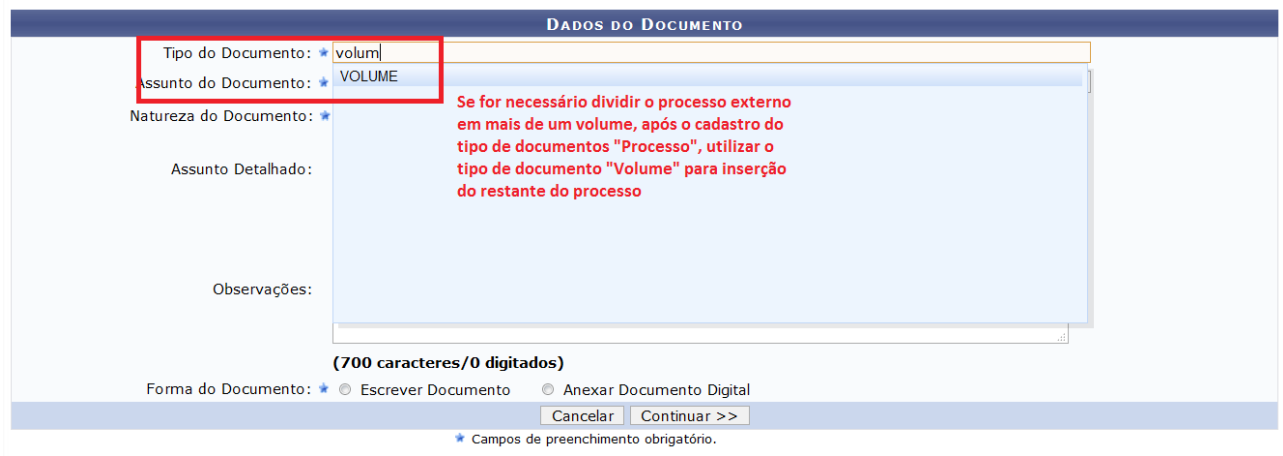

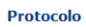

**Figura 38 – S**elecionar tipo "volume" quando o processo for segmentado

# **8. EMPRÉSTIMO DE PROCESSOS (voltado para controle de processos analógicos)**

### **Orientação do sistema sobre a funcionalidade:**

**"***Nessa página é possível realizar a consulta de processos que estão arquivados que podem ser selecionados para serem emprestados. O empréstimo de processos não se caracteriza como desarquivamento, pois ocorre para fins de referência, consulta, reprodução, pesquisa ou exposição, não significando a retomada e a consequente continuidade da ação do processo. Abaixo são apresentados filtros que podem ser utilizados para o refinamento da sua consulta.*"

O empréstimo é um controle da unidade que empresta o processo ou documento analógico. O usuário da unidade realiza o empréstimo indicando a unidade e o responsável da unidade solicitante, inserindo, inclusive, o prazo para o empréstimo do processo ou documento (seria um controle do tempo de empréstimo de um processo ou documento analógico).

# **9. TRANSFERÊNCIA DE PROCESSOS\***

#### **Orientação do sistema sobre a funcionalidade:**

*"Esta operação permite o envio de processos arquivados na unidade para o arquivo intermediário ou arquivo geral. Cada processo está associado a uma classificação CONARQ, onde são definidas as regras de temporalidade e destinação do processo e de seus documentos associados. Os links abaixo contém as tabelas referentes às atividades-meio e fim das Instituições Federais de Ensino Superior - IFES: ...*

*Utilize a opção abaixo de Listar apenas processos cujo prazo de guarda corrente foi expirado para encontrar apenas os processos que extrapolaram o prazo de guarda corrente em sua unidade e, por isso, devem ser transferidos para outro arquivo (guarda intermediária)."*

**\* Esta funcionalidade, voltada primordialmente aos processos analógicos, será aplicada à medida que o sistema seja aperfeiçoado para desempenhar procedimentos de gestão de documentos em meio digital.** 

A funcionalidade indica a possibilidade de transferir processos administrativos, que cumpriram a fase corrente, para a unidade/setor de arquivamento intermediário, ou em situações excepcionais, transferir antes mesmo do cumprimento do período corrente.

Importante destacar que o sistema lista para a transferência os processos que já **foram arquivados** pela unidade.

Recomenda-se, portanto, que o usuário lotado na unidade, **anualmente**, verifique os processos administrativos que cumpriram a fase corrente, e encontram-se listados para fins de transferência.

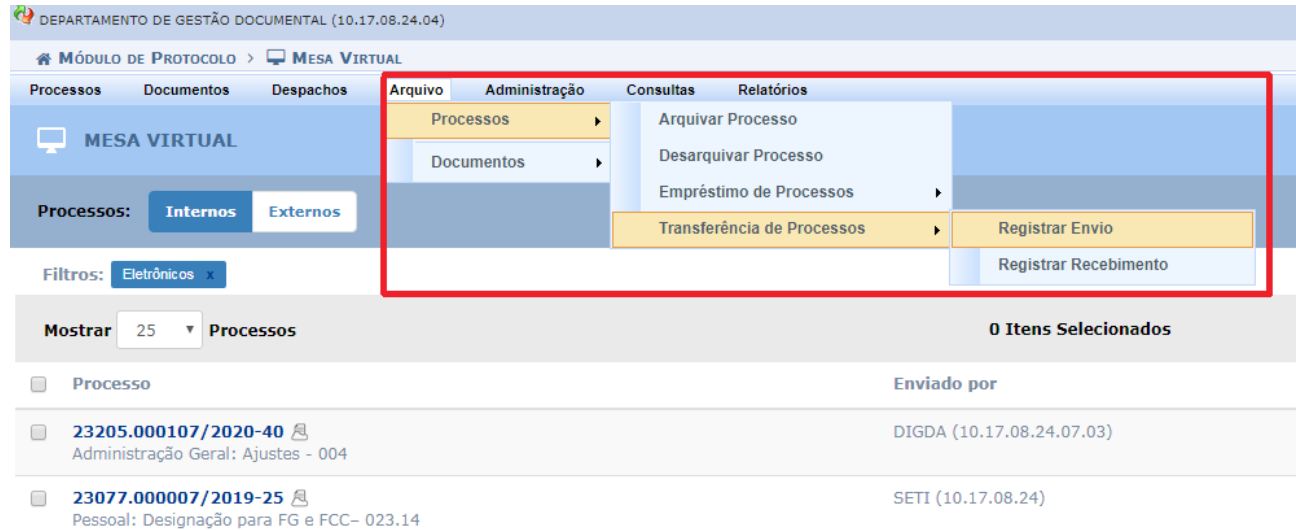

**Figura 39 –** Registrar transferência de processos à unidade responsável pelo arquivamento intermediário

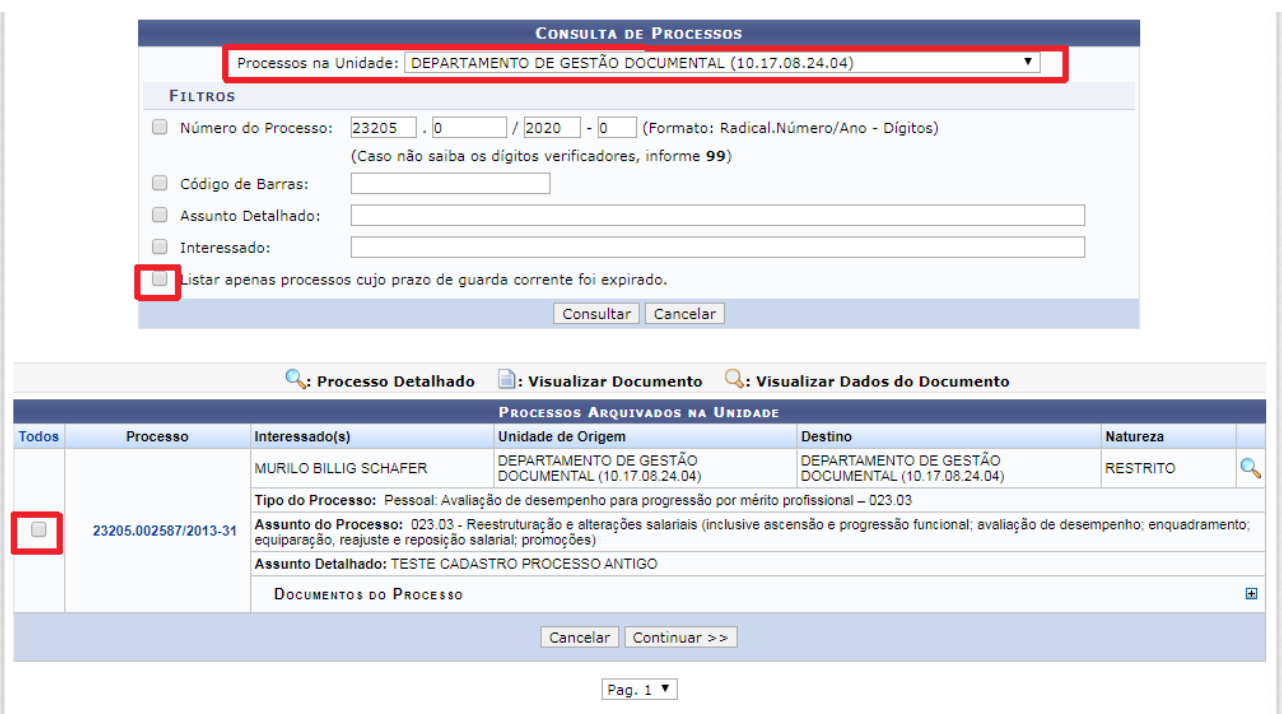

**Figura 40 –** Opção de transferência de processos: expirados no arquivo corrente ou selecionado em razão dos seus dados de identificação

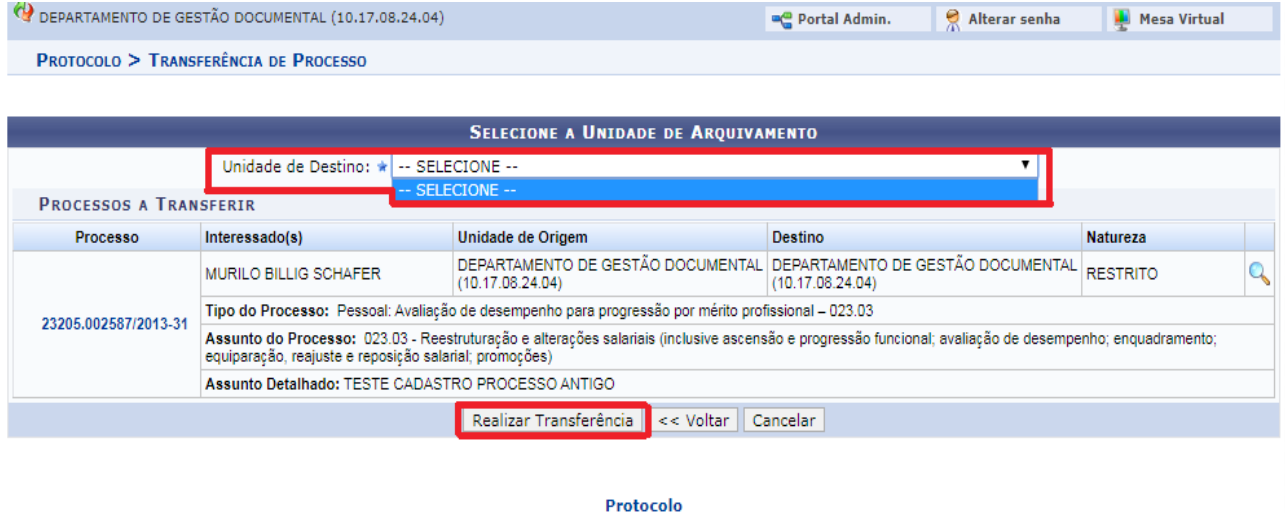

**Figura 41 –** Encaminhamento do processo à unidade responsável pelo arquivamento intermediário

Os procedimentos a serem observados para a transferência de documentos e processos para o Arquivo da Reitoria e Campus Chapecó estão formalizados na seção "Assessoria Técnica" e no Manual "Procedimentos para transferência e recolhimento de documentos analógicos por meio do Módulo Protocolo: Mesa Virtual", disponibilizado na seção "Manuais e Recomendações" da página do Departamento de Gestão Documental no site.

# **10. RELAÇÃO DE VÍDEOS SOBRE AS FUNCIONALIDADES DO MÓDULO PROTOCOLO: MESA VIRTUAL**

No quadro abaixo, apresentam-se *links* de vídeos disponíveis na plataforma Youtube, que tratam de funcionalidades referentes ao Módulo de Protocolo: Mesa Virtual do SIPAC. Embora a versão do sistema apresentada nos vídeos não seja a mesma utilizada na UFFS, as funcionalidades acabam sendo as mesmas ou similares, possibilitando que o usuário tenha um aprendizado básico sobre o funcionamento do módulo.

**Quadro 1:** Relação de vídeos produzidos e publicados pela Universidade Federal do Rio Grande do Norte (UFRN), sobre o uso do Módulo de Protocolo: Mesa Virtual.

**Fonte:** Canal Sistemas UFRN. **Disponível em:** [<https://bit.ly/2mrdNoj>](https://bit.ly/2mrdNoj). **Acesso em**: 19/09/2019.

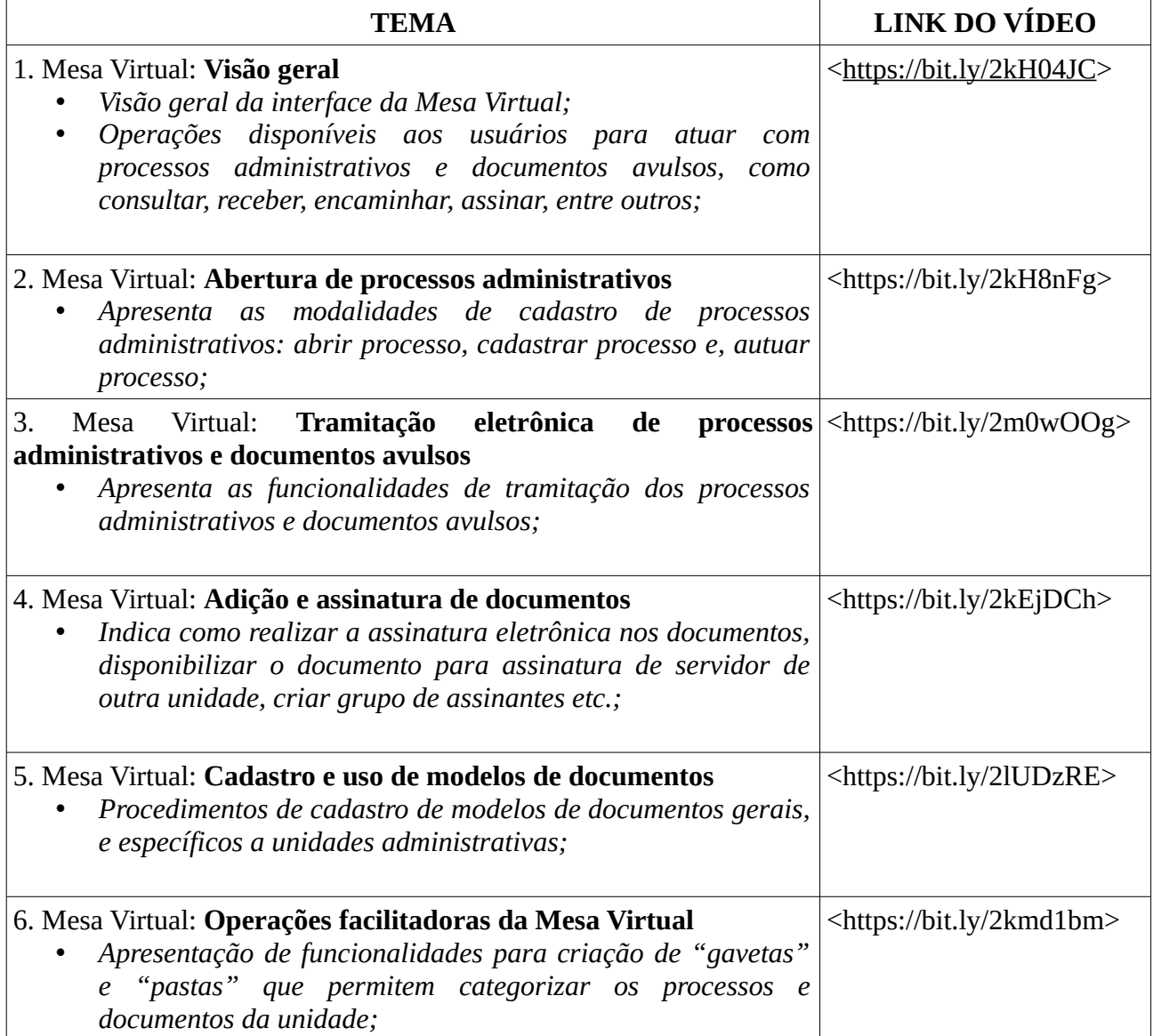

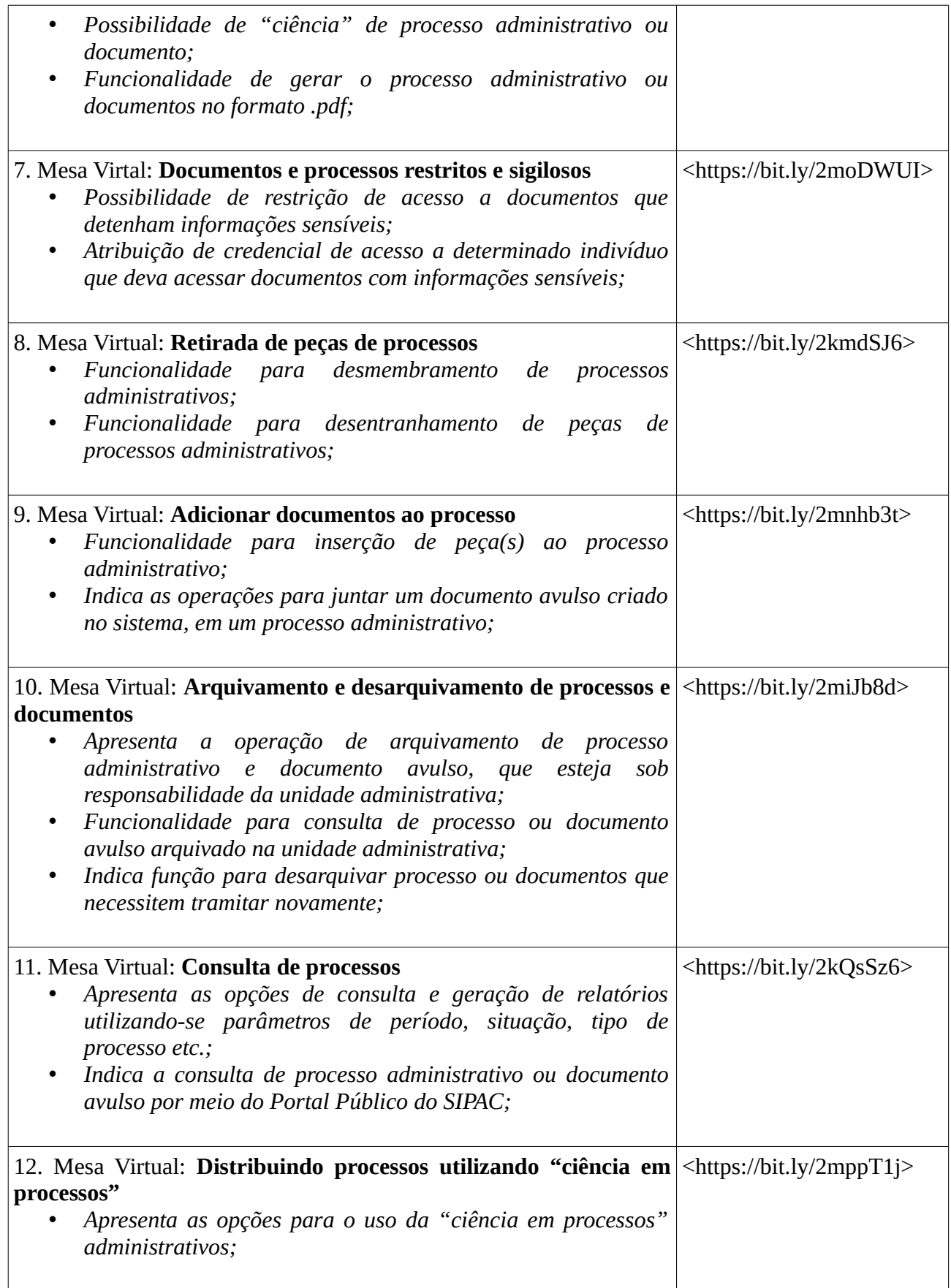

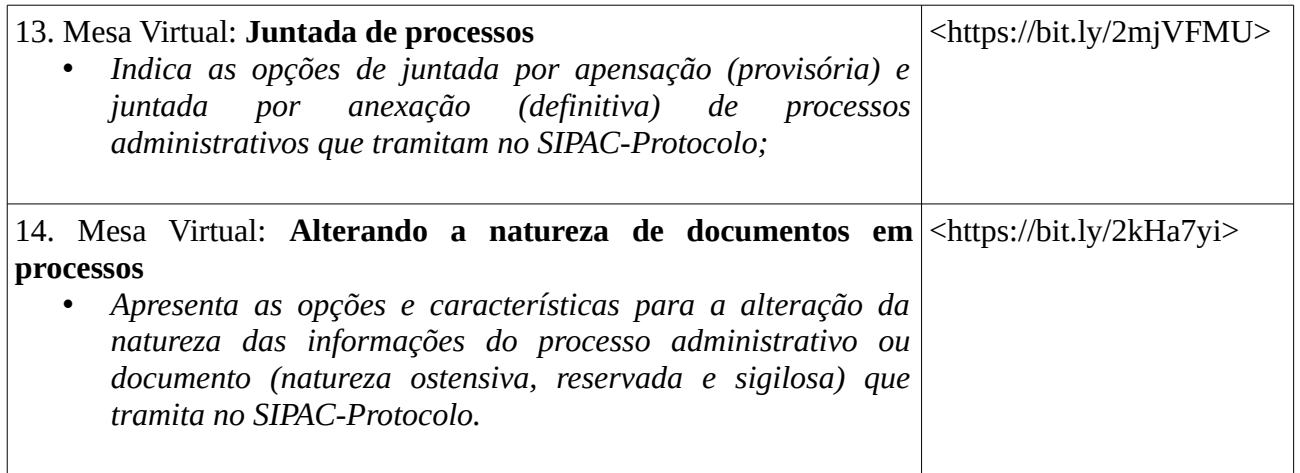

# **Departamento de Gestão Documental – DGDOC**

[seti.dgdoc@uffs.edu.br](mailto:seti.dgdoc@uffs.edu.br)

### **Serviço de Arquivo Intermediário – SEAI**

[arquivointermediario@uffs.edu.br](mailto:arquivointermediario@uffs.edu.br)

### **Serviço de Arquivo Permanente – SEAP**

[arquivopermanente@uffs.edu.br](mailto:arquivopermanente@uffs.edu.br)

Os modelos de documentos e demais instrumentos citados neste manual encontram-se disponibilizados nas seções da página do Departamento de Gestão Documental no site da UFFS, acessando:

- Acesso Fácil – Gestão Documental, ou:

- Institucional – Secretarias – Especial de Tecnologia e Informação – Gestão Documental